**Novembre 2013**

 $n<sub>2</sub>$ 

de l'instrumentatio

Le journal d'information pour l'enseignement de Chauvin Arnoux et Metrix

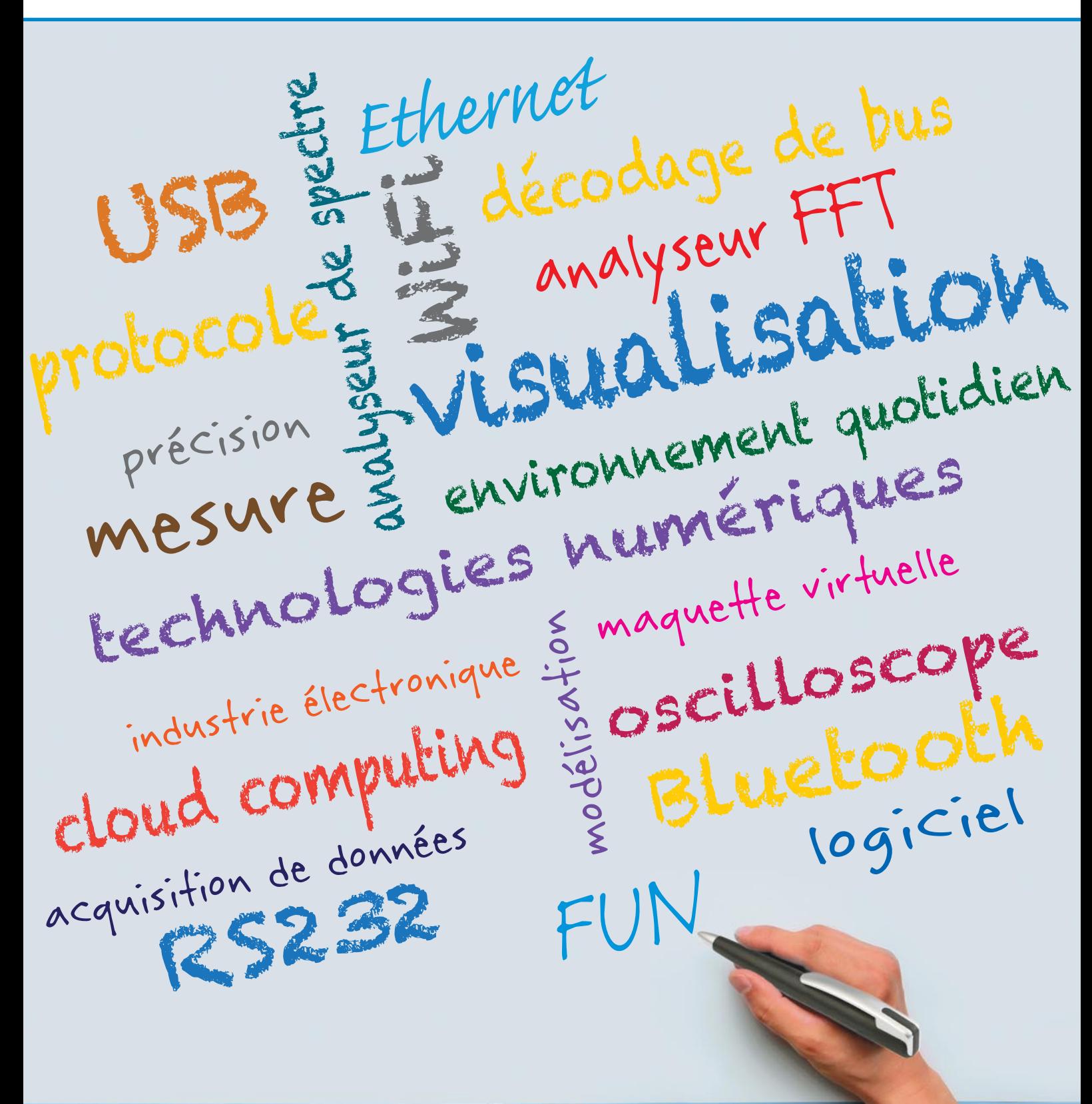

Thiers

### $\overline{C}$

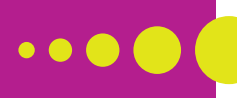

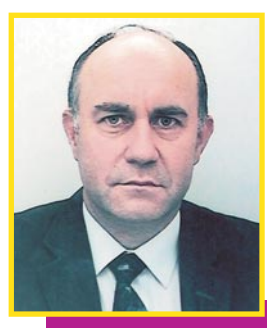

### **& environnement quotidien**

### Technologies numériques<br>& environnement quotidien<br>**A**

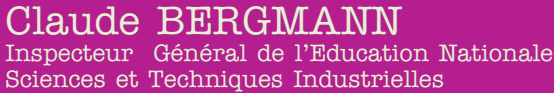

Les évolutions de ces dernières années dans le domaine des réseaux, telles que la fibre optique avec le très haut débit partout et pour tous (dans le cadre de la loi de modernisation de l'économie) et la « pervasion » des technologies numériques dans notre environnement quotidien, nous permettent d'envisager un monde d'objets réels et virtuels interconnectés. Le développement de la communication a un impact direct sur notre économie en facilitant l'accès des services aux usagers, en permettant d'optimiser les consommations énergétiques, en modifiant la nature des échanges commerciaux. L'effet de levier sur notre économie de l'industrie électronique est considérable et ouvre de nouveaux marchés et services aux usagers dans les domaines de la santé, de la sécurité et de l'environnement.

L'approche moderne de l'ingénierie favorise la conception préliminaire de systèmes complexes basée sur la modélisation pour assurer une réalisation conforme aux exigences exprimées. La réduction des écarts entre le cahier des charges, la conception et la maquette virtuelle ouvre une place stratégique à la mesure et à l'acquisition de données. Dans le domaine de l'électronique, les appareils de mesure sont également communicants au travers de réseaux et l'acquisition de données rentre dans le domaine du "cloud computing" ce qui autorise la prise d'information et son traitement à distance par l'équipe projet conceptrice. L'oscilloscope et l'analyseur de spectre sont les outils privilégiés de l'électronicien qui lui permettent de valider les modèles de comportements des constituants. Ils permettent également d'analyser le fonctionnement des systèmes en maintenance ou en conception par une représentation des signaux observés dans une dualité temps fréquence qui reste l'outil de base de l'électronicien.

En couverture FUN = France Université Numérique http://www.france-universite-numerique.fr

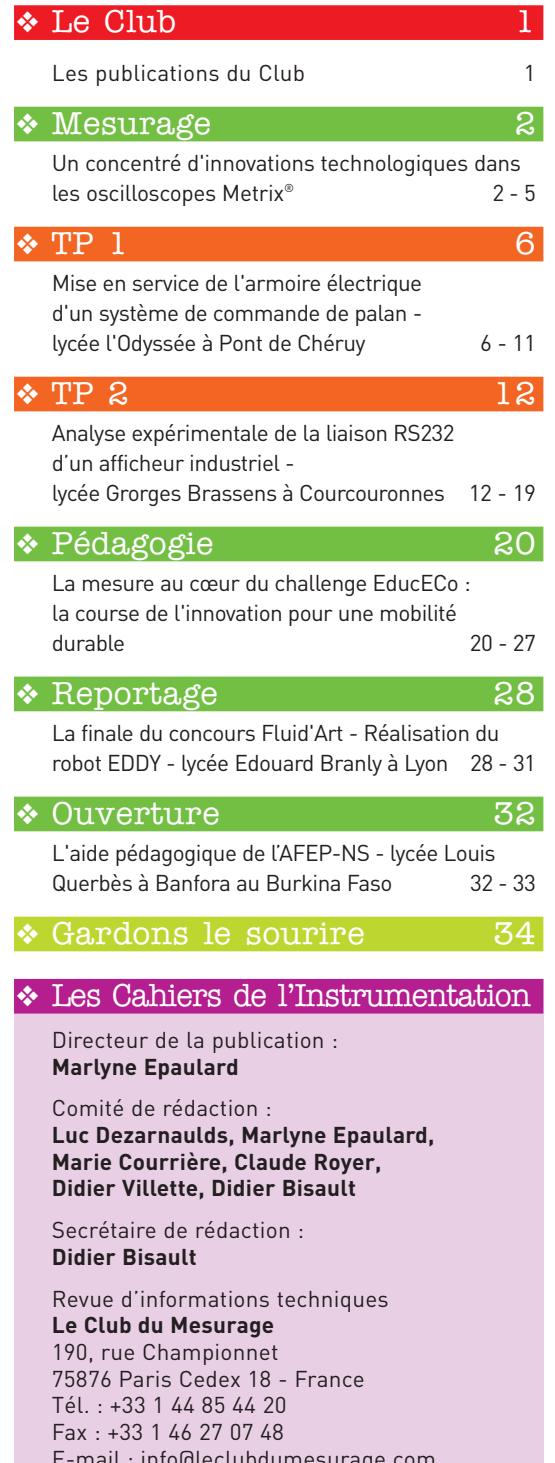

E-mail : info@leclubdumesurage.com Web : www.leclubdumesurage.com

Conception graphique, réalisation : **AD.Com / +33 (0)1 43 68 03 43**

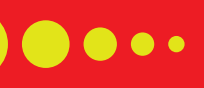

## le club

#### Les membres du bureau du Club du Mesurage

et du comité de rédaction

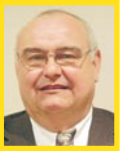

#### Luc Dezarnaulds Président du «Club du Mesurage»

Directeur Commercial France Chauvin Arnoux luc.dezarnaulds@chauvin-arnoux.com

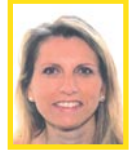

Marlyne Epaulard Directrice Communication Chauvin Arnoux marlyne.epaulard@chauvin-arnoux.com

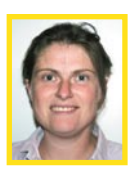

Marie Courrière Responsable marché Education Nationale Chauvin-Arnoux marie.courriere@chauvin-arnoux.com

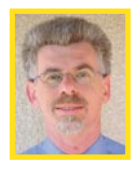

Didier Villette Inspecteur de l'Éducation Nationale Enseignement Technique Sciences et Techniques Industrielles Académie de Grenoble didier.villette@ac-grenoble.fr

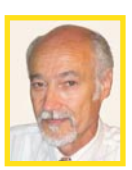

Claude Royer Inspecteur de l'Éducation Nationale honoraire Enseignement Technique Sciences et Techniques Industrielles claude.royer2@free.fr

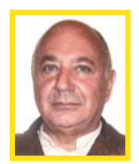

Didier Bisault Responsable Communication Salons Chauvin Arnoux didier.bisault@chauvin-arnoux.com

#### Les publications du Club du Mesurage :

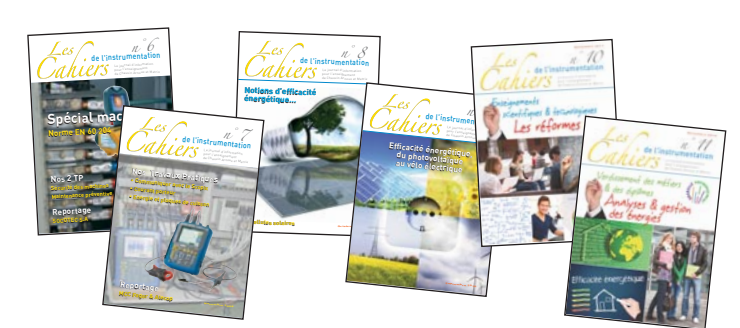

**Les cahiers de l'instrumentation, renseignement pratique.** Si vous désirez recevoir les prochains numéros, renvoyez rapidement le bulletin d'abonnement gratuit encarté au centre de la publication. Prenez contact avec nous si vous désirez réagir par rapport aux articles publiés, proposer des sujets ou même des articles. Bonne lecture à tous. **www.leclubdumesurage.com**

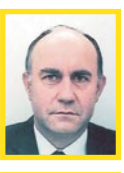

#### Claude Bergmann

Président d'honneur du "Club du Mesurage" Inspecteur Général de l'Education Nationale Sciences et Techniques Industrielles

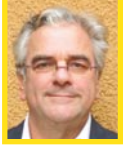

Jean-Pierre Collignon Inspecteur Général de l'Education Nationale Sciences et Techniques Industrielles

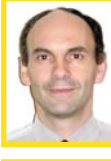

Samuel Viollin Inspecteur Général de l'Education Nationale Sciences et Techniques Industrielles

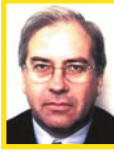

Jean-Paul Chassaing Président d'honneur du "Club du Mesurage" Inspecteur Général honoraire Sciences et Techniques Industrielles

Président d'honneur du "Club du Mesurage"

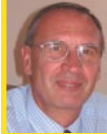

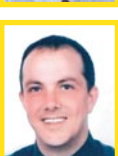

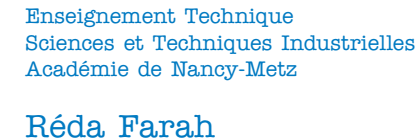

Philippe Albert

Ancien Directeur

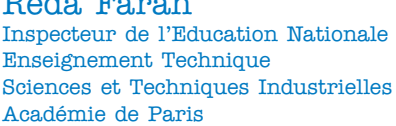

Inspecteur de l'Education Nationale

Jean-Louis Gauchenot

Chauvin-Arnoux Test & Mesure

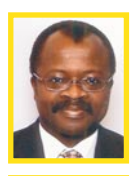

Luc Prince Inspecteur de l'Éducation Nationale Enseignement Technique Sciences et Techniques Industrielles Académie de Versailles

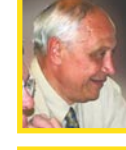

Christian Cagnard Inspecteur Pédagogique Régional honoraire Consultant Expert Education

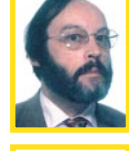

Patrick Lefort Inspecteur Pédagogique Régional honoraire Sciences et Techniques Industrielles

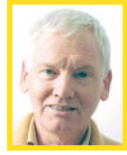

Georges Michailesco Ancien Directeur de l'IUT de Cachan

### Mesurage

### Un concentré d'innovations technologiques dans les oscilloscopes Metrix®

#### Lydie Pitoizet

#### Chef de produits gamme laboratoire Metrix® & l'équipe du BE d'Annecy

Cet article présente le principe élémentaire des types d'entrées des voies de mesure sur un oscilloscope. Avec l'évolution des technologies de l'oscilloscope à tube analogique au numérique l'offre produit a été modifiée. Le type d'entrée est un élément de différentiation pour chaque application. Nous allons étudier comment connecter au mieux une sonde sur un oscilloscope (point chaud et point froid) sans commettre d'erreur de mesure. Nous analyserons ensuite techniquement l'isolation numérique mise en place sur les oscilloscopes portables SCOPIX et HANDSCOPE et le choix technologique retenu.

#### **Bien connecter une sonde**

En qualité de technicien ou d'ingénieur électronicien, nous avons été confrontés aux difficultés de mesure suivantes :

- Q1 ► La masse de ma carte est reliée au secteur et la masse de mon oscilloscope à la terre. Je dois brancher une sonde d'oscilloscope mais comment connecter la masse sans faire de court-circuit ?
- Q2 ► Ou encore je souhaite observer simultanément des signaux dont l'un est une commande et l'autre une tension référencée au secteur sans relier la masse commande avec la masse puissance, comment dois-je procéder ?

R1 - La plus mauvaise réponse à la problématique n°1 est de débrancher la terre de l'oscilloscope. En effet il y a risque d'électrocution par contact sur n'importe quelle partie métallique de l'oscilloscope. Sans oublier la masse de la sonde non raccordée.

R2 - En qualité d'utilisateur vous avez le choix suivant de solutions sécurisées :

- 1) Oscilloscopes CAT II conçus pour ne pas être raccordés à la terre sans danger pour l'opérateur.
- 2) Oscilloscopes à entrées différentielles
- 3) Oscilloscope à voies isolées (masses flottantes)
- 4) Sondes différentielles accessoires de l'oscilloscope

Ces différents instruments ont chacun leur domaine d'application préférentiel avec dans certains cas des recouvrements. Nous allons étudier les limites, les critères de choix pour chacun d'eux dans le tableau 1.

Les performances de chaque type d'oscilloscope selon les critères : capacités parasites des masses isolées, réjection de mode commun, dynamique de mode commun, en fonction de la technique d'isolation des voies nous permettent de dresser le tableau 2 suivant.

Outre les caractéristiques de réjection et dynamique de mode commun, c'est la capacité parasite masse/terre ou masse/masse qui sera le critère primordial de sélection.

#### **Tableau 1**

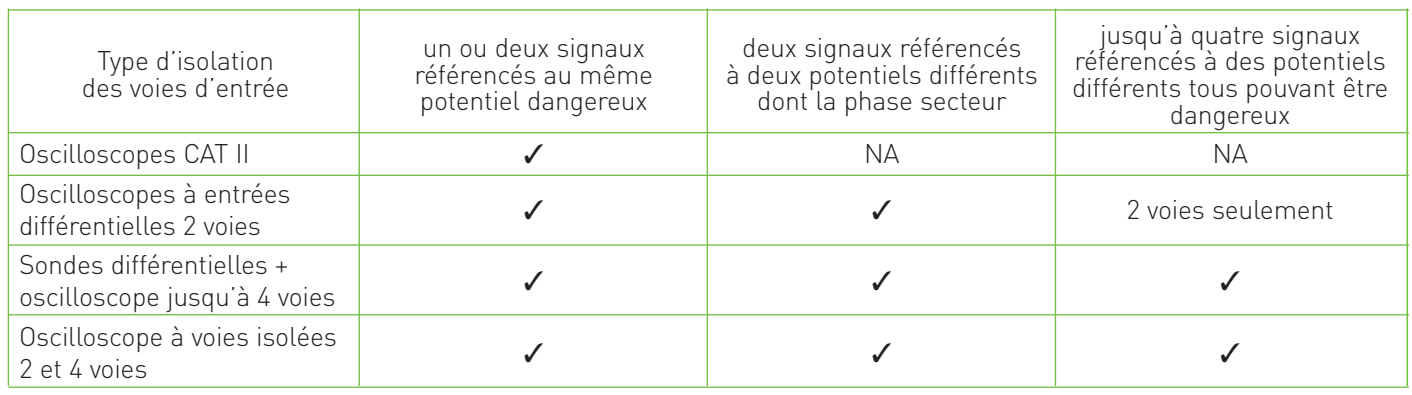

### Mesurag

#### **Tableau 2**

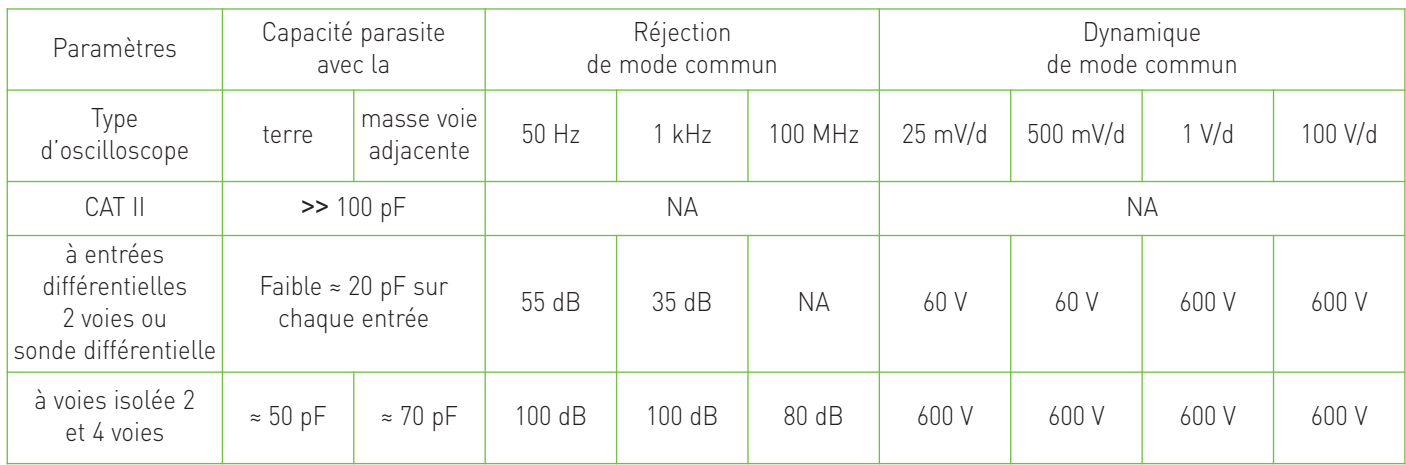

Q3 ► Mais en quoi la capacité parasite présente entre la masse de la voie et la terre peut-elle me gêner dans mon application ?

R3 - Lorsque la masse de la voie est raccordée à un point chaud, (c'est à dire une tension alternative), un courant va circuler. Comme l'impédance est capacitive, son amplitude dépend de la fréquence.

#### **Conséquences**

1. Le circuit sous test va devoir fournir ce courant donc son comportement sera modifié

2. La qualité de la masse en tant que référence signal sera dégradée du fait de l'impédance de la connexion.

Ces deux influences sont proportionnelles au courant de circulation de masse donc à la fréquence du signal connecté à la masse de la voie.

**Précaution :** bien que les masses voies d'un oscilloscope à voies isolées soient complètement flottantes, le sens de raccordement à un circuit sous test n'est pas indifférent. La masse doit toujours être connectée au point le plus froid du circuit sous test.

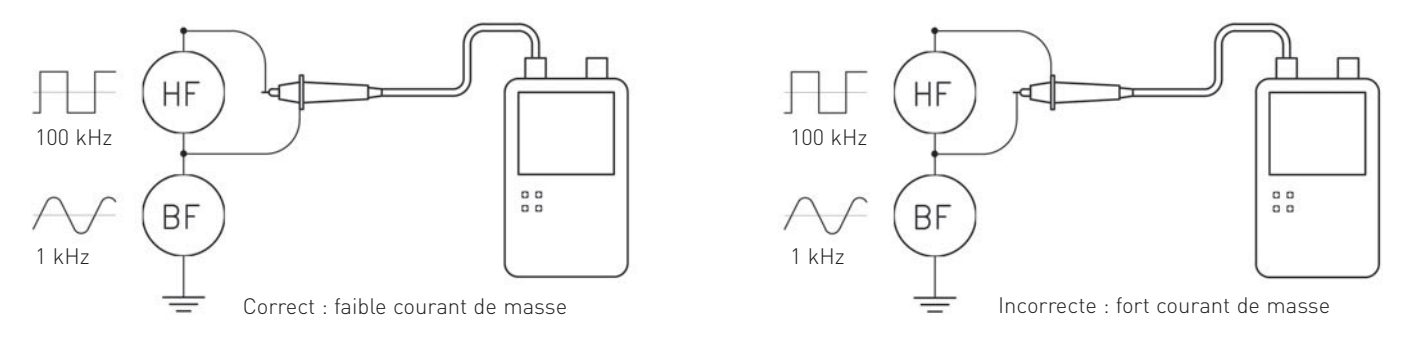

NB : la déconnexion de l'alimentation secteur diminue la capacité entre masse voie et terre mais ne l'annule pas.

#### **Tableau 3**

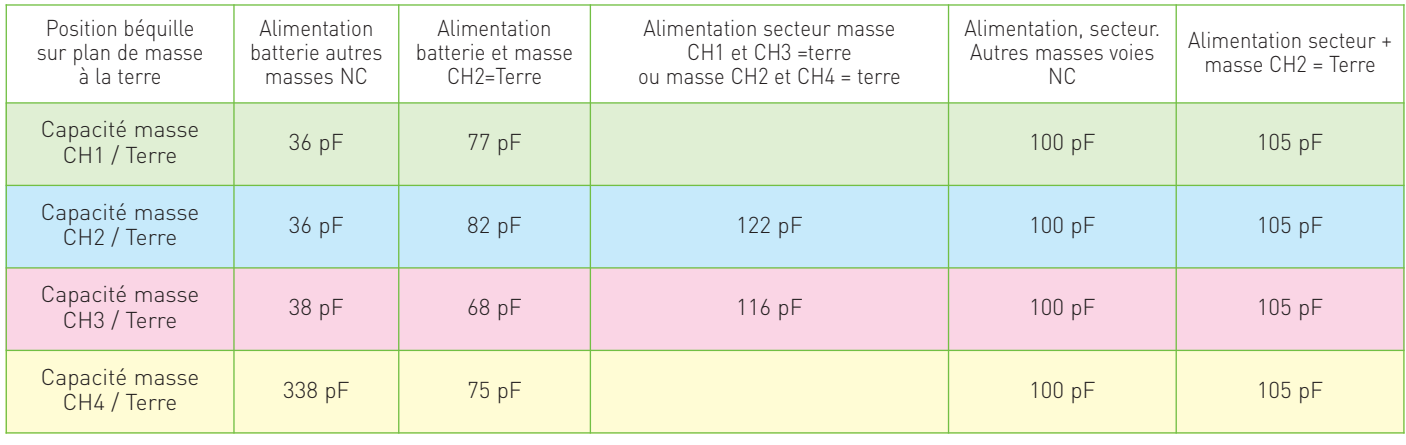

### Mesurage

#### **Comparaison isolation galvanique numérique & isolation analogique**

Nous analyserons techniquement une isolation galvanique numérique en comparaison avec une isolation analogique afin d'identifier une solution de « vraies » mesures et mettre en avant les atouts des produits actuels.

Situé en tête sur le chemin du signal mesuré, le dispositif d'isolation galvanique des voies affecte directement la qualité des mesures qui pourront être réalisées par l'instrument.

Contrairement à ses concurrents, Metrix® à choisi d'isoler les voies des oscilloscopes portables SCOPIX et HANDSCOPE par un procédé numérique breveté.

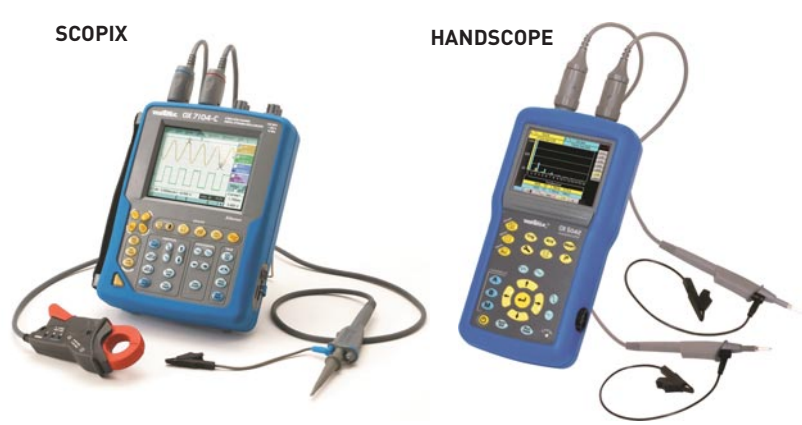

Ce procédé permet d'atteindre une qualité de transmission du signal au travers de la barrière d'isolement inaccessible avec les techniques d'isolation analogiques. En effet, compte tenu d'inévitables dissymétries dans les composants utilisés (transformateur, optocoupleur) et de couplages parasites sur la carte, l'isolation analogique ne permet pas d'atteindre un fort taux de réjection du potentiel de masses à partir de quelques MHz. Par ailleurs le dispositif en lui-même engendre des erreurs de gain et d'offset, de plus, il a une bande passante limitée. Enfin, il est aussi affecté par du bruit et il distord le signal transmis.

 $\bullet\bullet\bullet\bullet$ 

Le procédé d'isolation numérique des masses développé par Metrix® est exempt de ces problèmes.

En effet la fonction obtenue au travers de la barrière d'isolation numérique, affiche une distorsion zéro, limite la diaphonie à mieux que 100 dB à 1 kHz et 80 dB à 100 MHz. De plus par sa nature numérique, la fonction de transfert, est exempte de dérive de gain, d'offset et ne sur ajoute aucun bruit au signal. Pour situer les ordres de grandeurs, un dispositif d'isolation analogique à base d'opto-coupleur linéaire et transformateurs, affiche une dérive de gain de +/-0,5% en fonction de la température, une non-linéarité en fonction de l'amplitude de l'ordre de +/-0,25%, plus des dérives d'offset et du bruit dont les amplitudes dépendent de la mise en œuvre.

Grâce aux performances ce dispositif d'isolation numérique, il est possible utiliser les mêmes bornes d'entrées et chaînes d'acquisitions pour les modes **oscilloscope et multimètre** de son SCOPIX ce qui permet notamment de passer d'un instrument à l'autre sans modifier le raccordement de mesure.

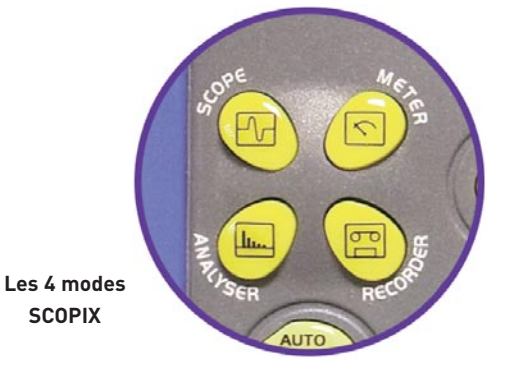

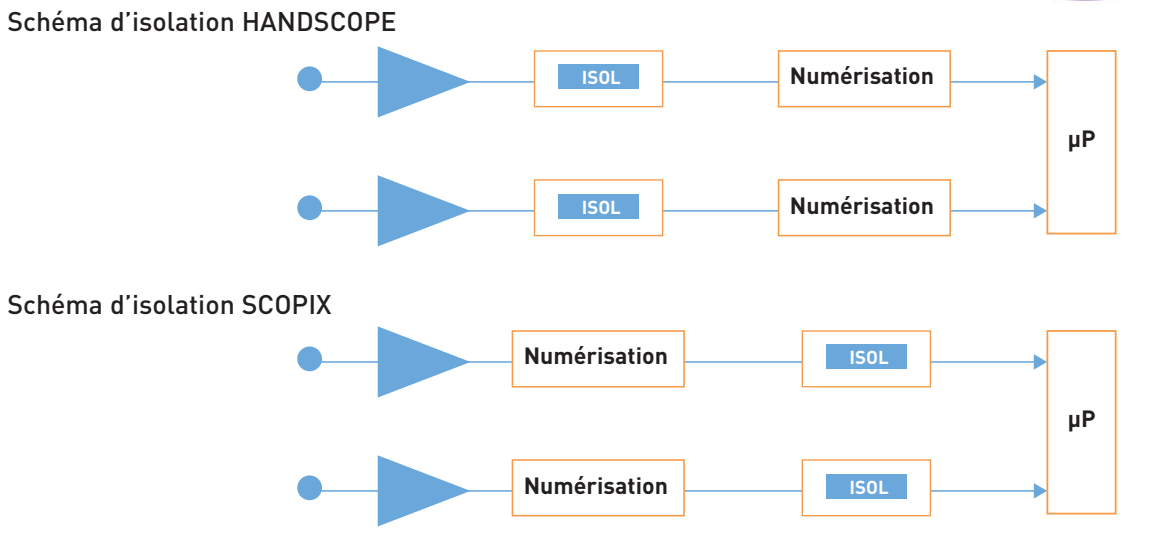

 $\bullet \bullet \bullet$ 

### Mest

#### **L'isolation galvanique des masses, la solution à de multiples problèmes**

Nous avons vu précédemment les paramètres qui perturbent une mesure et décrivons maintenant les avantages des voies isolées :

- ➢ **Perturbation par les courants de terre et masses**
- Les courants de terre perturbent les mesures à faible niveau des instruments de classe 1. Lorsque deux sources (ou plus) de signaux de classe 1 (générateurs, calibrateurs, etc.) sont raccordés à un instrument de mesure, la connexion point froid du signal peut être parcourue par des courants AC et ou DC de valeurs non négligeables (en fonction des courants qui parcourent le réseau de terre). En effet bien que les normes de sécurité prescrivent des courants de circulation très faibles pour un appareillage donné, la proximité des circuits de terre avec des transformateurs d'alimentations provoque des FEM induites dans le réseau de terre capables d'engendrer des courants importants car l'impédance de fermeture est généralement faible. Conséquence, comme la tresse du câble BNC relié à l'oscilloscope est résistive, et qu'elle est parcourue par ce courant, les masses ne sont plus aux mêmes potentiels. On peut observer une superposition de signal avec la mesure : ronflement 50 Hz, décalage continu, etc.
- Certains dispositifs comme les convertisseurs d'énergie utilisés en électronique de puissance sont susceptibles d'engendrer des courants de masse importants. Aux fréquences considérées, le phénomène est encore plus important à cause de la nature inductive des connexions de masse. Là encore l'isolation galvanique fait merveille. Là où une isolation analogique risque d'être limitée dans son pouvoir de réjection, l'isolation numérique ne l'est pas !

#### ➢ **Insuffisance de la réjection de mode commun**

L'alternative à un oscilloscope à voies isolées est l'utilisation d'un oscilloscope différentiel. Seulement dès que les signaux sont prélevés sur des dispositifs ou une forte différence de potentiel est présente entre les masses, l'utilisateur peut être confronté au manque de dynamique de mode commun. En conséquence le différentiel ne fonctionne pas correctement et le signal de masse vient parasiter la mesure. En général l'utilisateur n'est pas prévenu de ce fait et donc il risque de commettre d'importantes erreurs.

Contrairement aux instruments différentiels, limités par la dynamique de mode commun à quelques dizaines de volts (lorsqu'on travaille à grande sensibilité), les voies isolées ont des caractéristiques de réjection du mode commun qui ne dépendent pas du calibre vertical choisi. Cette caractéristique est très intéressante pour l'utilisateur. En effet elle permet de s'affranchir totalement des effets induits par la tension de

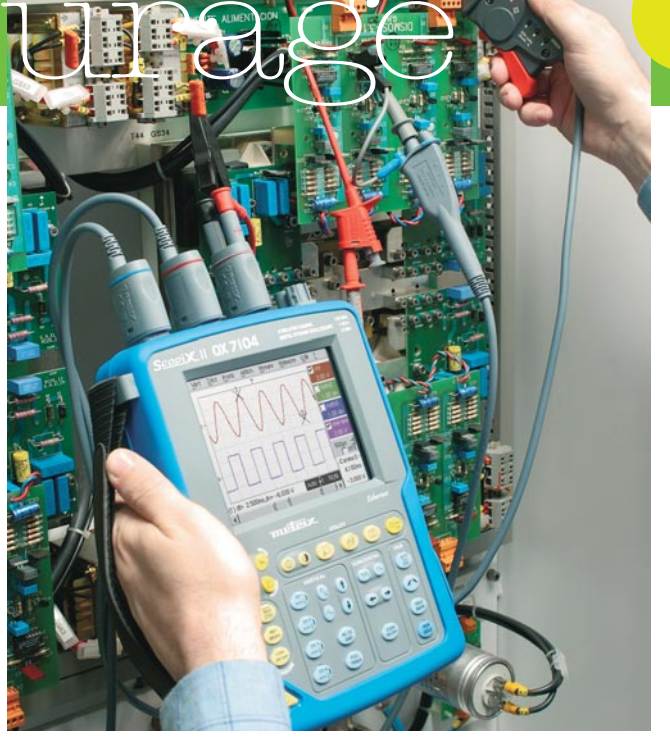

mode commun sur l'instrument de mesure. On peut ainsi se concentrer sur le signal effectivement présent aux bornes de l'instrument. Le choix du calibre vertical sera fait en ne se préoccupant que de la représentation à l'écran.

#### ➢ **Mesures sécurisées**

Réaliser des mesures dans des systèmes où les circuits sont portés à des potentiels différents est très dangereux. Le danger provient soit de court circuits indésirables via l'instrument, soit des potentiels euxmêmes. Grâce à l'oscilloscope ScopiX 4 voies isolées, il devient possible d'observer les signaux de commandes de chaque phase d'un hacheur triphasé ainsi que le courant de sortie sans avoir recours à des artifices ou des montages compliqués voire dangereux.

Grâce aux accessoires Probix, l'utilisateur est informé à tout moment des limites de son instrument, de la tension d'isolement et de la tension assignée maximale, c'est la **sécurité active**.

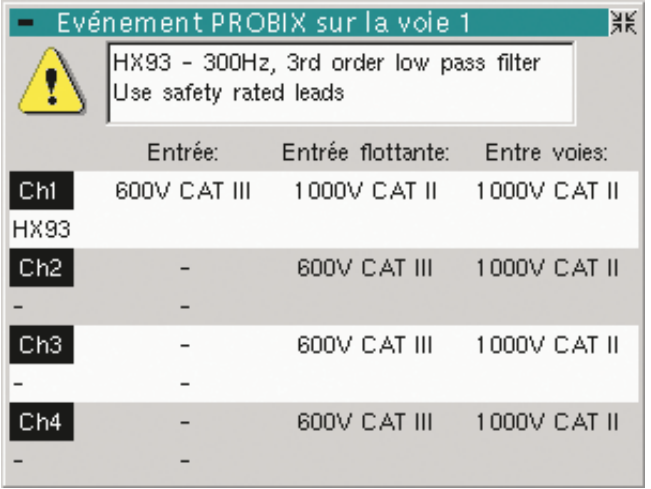

Exemple d'affichage à la connexion du PROBIX HX0093 sur le SCOPIX : filtre 300 Hz MLI.

### $\Box$

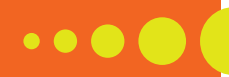

### Mise en service de l'armoire électrique d'un système de commande d'un palan

#### Philippe Guichardon & José Principal.

Professeurs d'Electrotechnique au lycée professionnel L'Odyssée à Pont de Chéruy dans l'Isère

Le TP présenté dans cet article est destiné aux élèves de Bac Professionnel ELEEC. Le contexte : la mise en service de l'armoire électrique d'un système de commande d'un palan 2 axes. La nouveauté : l'ensemble des mesures est effectué avec un seul appareil, l'OX 5022 « le couteau suisse de l'électricien ».

#### **Les compétences visées - Être capable de :**

- > vérifier les grandeurs caractéristiques de l'ouvrage (C2-9)
- > effectuer des mesures confirmant l'efficacité des moyens de protection (C2-11)
- → contrôler le fonctionnement de l'installation (C2-10)

**L'objectif -** Utiliser l'OX 5022 pour réaliser une série de mesures industrielles afin :

 $\rightarrow$  de compléter la mise en service de l'armoire électrique du système de palan

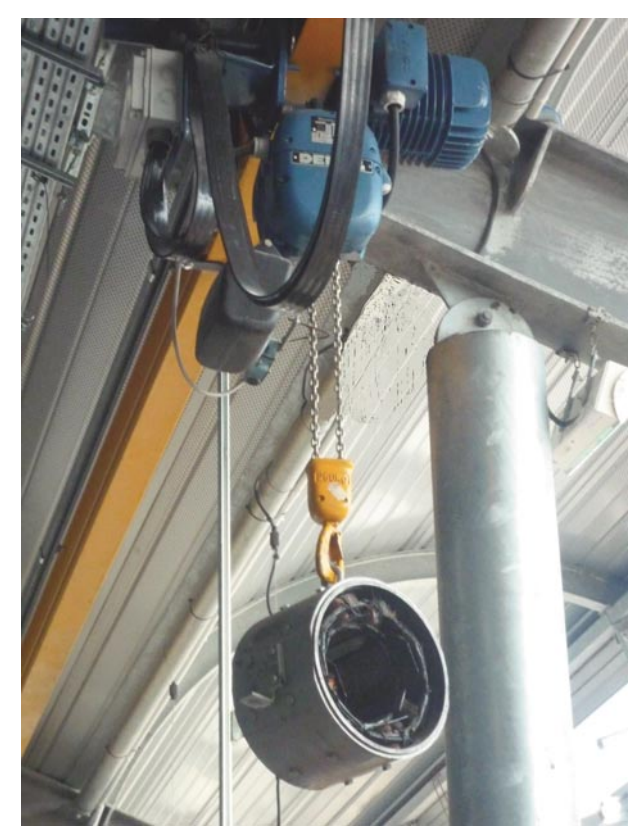

- $\rightarrow$  de valider le fonctionnement correct du système
- → de vérifier l'adéquation entre fonctionnement réel et cahier des charges du système palan
- > d'enregistrer les courbes et mesures relevées dans le but de les « récupérer sur un PC » et de les joindre au dossier de recette du système

#### **Les mesures réalisées**

- $\rightarrow$  tension (alternative et continue)
- → courant, fréquence, puissance

Nous partirons de mesures « simples » pour faciliter la prise en main de l'appareil, puis nous passerons au mode oscilloscope en deuxième partie du TP. Ainsi, pour le variateur de vitesse seront visualisées

 $\rightarrow$  la MLI, les harmoniques

Note : l'ensemble des mesures sera bien évidemment effectué en total respect de la NFC 18-510 (aspect non développé dans cet article)

#### **Mise en service et mesures sur le système de palan**

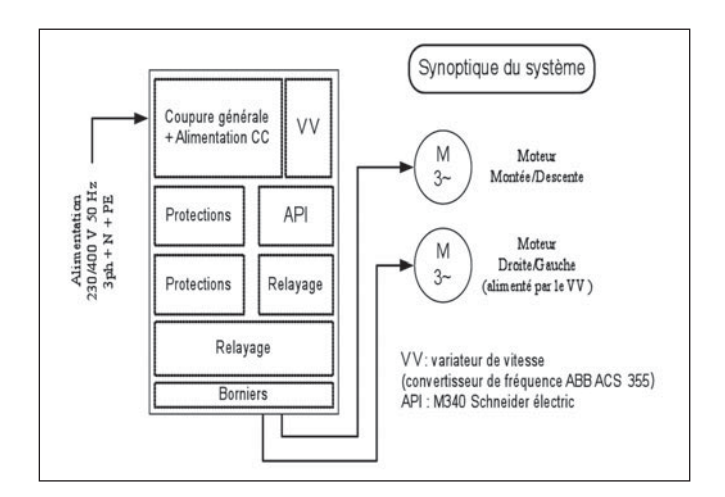

#### **1ère partie : sécurité électrique**

 $\bullet \bullet \bullet \bullet$ 

La mesure des paramètres de sécurité électrique selon la norme NFC 15-100, à l'aide du contrôleur d'installations électriques C.A 6116, est non développée dans cet article.

#### **2ème partie : mesures industrielles**

#### Documents à votre disposition:

- → Dossier complet du système (descriptif, plans, schémas, etc.)
- > Documentation technique du convertisseur de fréquence ACS355

→ Notice d'utilisation de l'OX 5022 et notice d'utilisation du logiciel SX-METRO

TP1

#### Matériels à votre disposition :

- → EPC et EPI
- → L'OX 5022 et un PC avec logiciel SX-Métro
- → Pince ampèremétrique E3N AC/DC (DC 100 kHz)

Remarque : chaque mesure peut être enregistrée, il est donc possible d'effectuer toutes les mesures et de remplir seulement le tableau à la fin, penser seulement à noter le nom de chaque fichier avec son numéro.

#### **Utilisation de l'OX 5022 « en multimètre de base »**

#### **Mesure de tensions alternatives et contrôle de la fréquence**

Vous devez vérifier les tensions simples et composées de l'alimentation électrique de l'armoire du système palan. Les mesures seront réalisées sur le répartiteur en aval du sectionneur Q2.

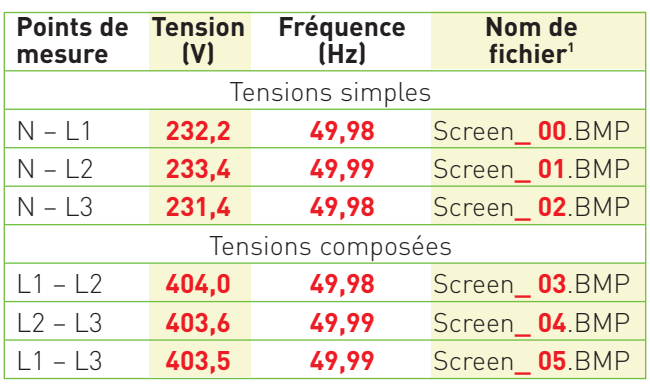

Choisir le mode « Scope »« Meter »« Harm » « Channels » A ou B Le type de mesure : V ou A Le couplage : AC + DC Cal : AUTO

1 : le nom du fichier est « choisi » par l'appareil, pensez à le noter

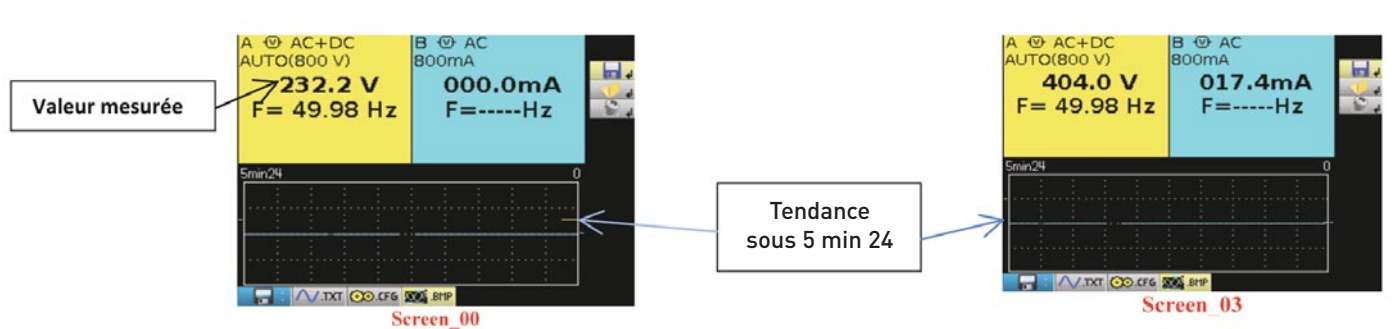

#### **Mesure d'une tension continue**

Vous allez vérifier la tension continue fournie par l'alimentation U1.

Les mesures seront réalisées en aval du disjoncteur Q9.

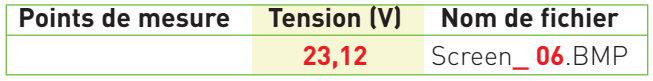

Choisir le mode « Scope »« Meter »« Harm »

« Channels » A ou B

Le type de mesure : V ou A

Le couplage : AC ou DC Cal : AUTO

```
A @ DC<br>AUTO(80.0 V)
  23.12 V
                        000.0mA
rel:23.12 V<br>ref:00.00 V
                      rel:000.0mA
                       ref: 0.000 A
Δ:1.033M%
                          \mathsf{A}\cdot\mathsf{L}A / DCT GO CFG SOS BHP
               Screen 06
```
**B O** AC

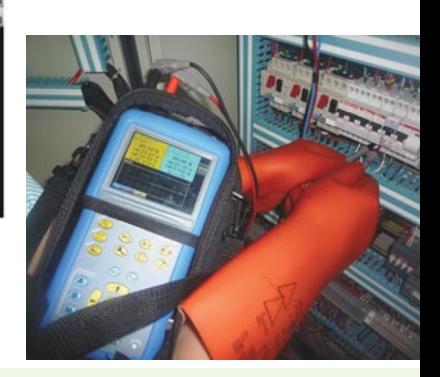

## TP1

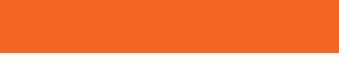

#### **Mesure d'un courant alternatif avec pince E3N**

Mesurer le courant de démarrage et le courant absorbé par le moteur, levage en petite vitesse. Le courant sera mesuré sur chaque phase. Pour la petite vitesse en aval des bornes X1-4, X1-5, X1-6.

#### **1ère option : mesurer en volts et convertir la mesure**

Choisir le mode « Scope »« Meter »« Harm » « Channels »  $A$   $\theta$ u  $B$ Le type de mesure : V ou A Le couplage : AC + DC Mesure secondaire sur : Surv<del>RelFreq</del>

#### Sonde utilisée Modèle : **E3N 10 mV/A**

**Nom de fichier** Screen**\_ 08**.BMP

Courant de démarrage : **13,6 mV** div. par **10** > **1,36 A** Courant absorbé : **13,3 mV** div. par **10** > **1,33 A** Mesure effectuée seulement sur la phase 1 pour l'exemple

#### **2ème option : mesurer en ampères et configurer le coefficient de la sonde**

Choisir le mode « Scope » « Meter » « Harm » « Channels » A ou B Le type de mesure : Vou A Le couplage : AC + DC Mesure secondaire sur : SurvRelFreq

#### Attention

Attention : pour cette mesure vous allez utiliser une sonde ampèremétrique, donc penser à configurer le coefficient de sonde dans l'appareil (x1, x10, x20, x50, x100, x200 ou x1000)

#### **fils démarrage nominal (A) fichier1** 32 **3,62 1,75** Screen**\_ 22**.BMP 33 **2,26 1,72** Screen**\_ 23**.BMP 34 **3,29 1,64** Screen**\_ 24**.BMP

**N° de Courant de Courant Nom de** 

Sonde utilisée Modèle : **E3N 10 mV/A** Coefficient : **X 100** 

#### **Utilisation de l'OX 5022 « en wattmètre »**

#### **Mesure de la puissance absorbée par le moteur**

**En montée/descente du palan en grande vitesse.** Avec relevés du courant, de la fréquence et du facteur de puissance.

Choisir le mode « Scope » « Meter » « Harm » Unité de voie A : V Unité de voie B : A Couplage voie A et voie B : AC Choisir le mode « 3 Phase no N » Mesure secondaire sur : SurvRelFreq

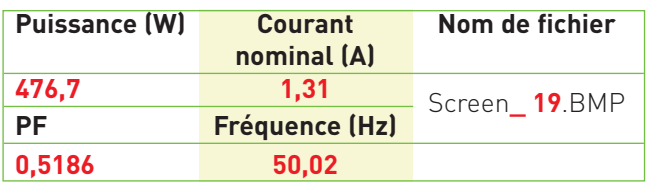

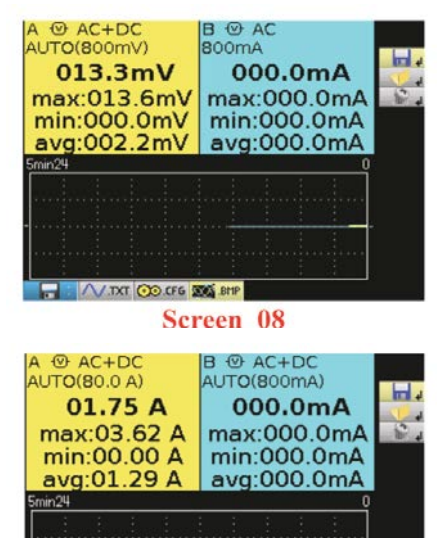

 $\bullet\bullet\bullet\bullet$ 

**Screen 22** 

VIDOT GO CFG XXX BMP

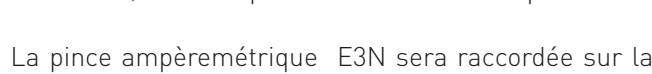

voie B, et placée sur la phase 2. La mesure de tension sera réalisée comme suit :

Cordon rouge sur la phase 1 Cordon noir sur la phase 3

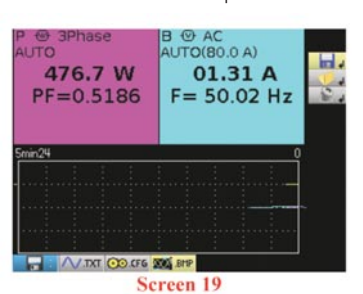

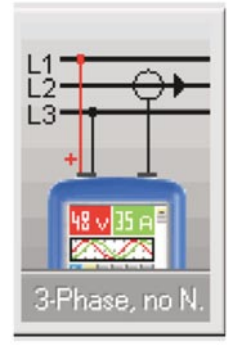

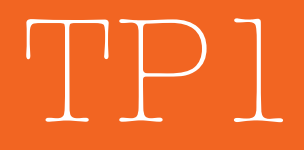

#### **Utilisation de l'OX 5022 « en oscilloscope »**

#### **Visualisation de la tension sous SX-Métro**

Plus haut, nous avons mesuré la tension à courant continu donnée par l'alimentation U1. Il serait intéressant de visualiser la forme de la tension issue de l'alimentation à CC. (Trace 06.trc + setup\_00.cfg)

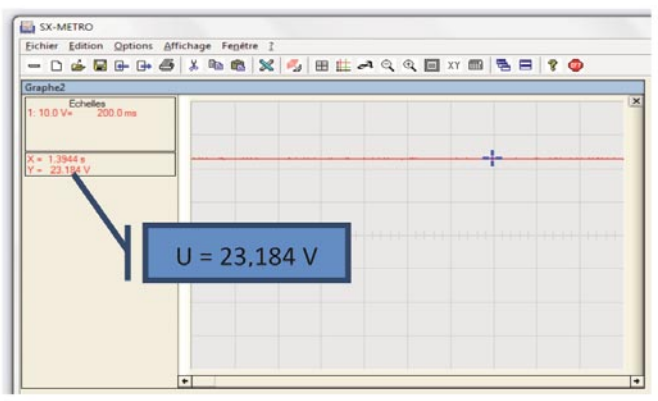

Fichier trace\_06 . relu

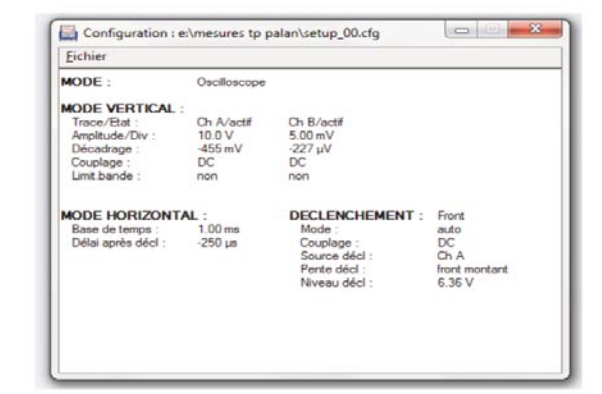

Fichier setup\_00\_CFG relu

#### **Mesure du temps de démarrage du moteur**

**En montée/descente du palan en petite vitesse (sur la voie B)** Pince ampèremétrique sur le fil 33 (borne X1-5)

#### Trig: BSgle monocoup config: setup 04.CFG

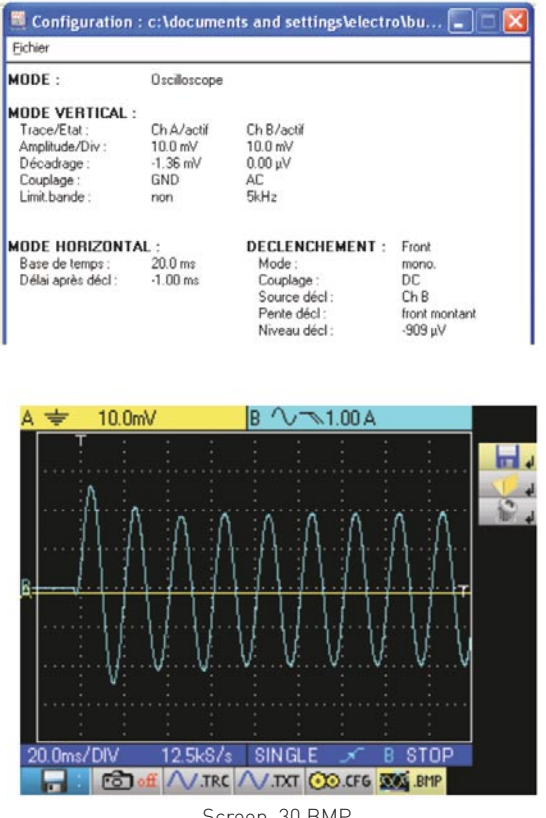

Screen\_30.BMP

Temps de démarrage : **3 carreaux x 20 ms = 60 ms**

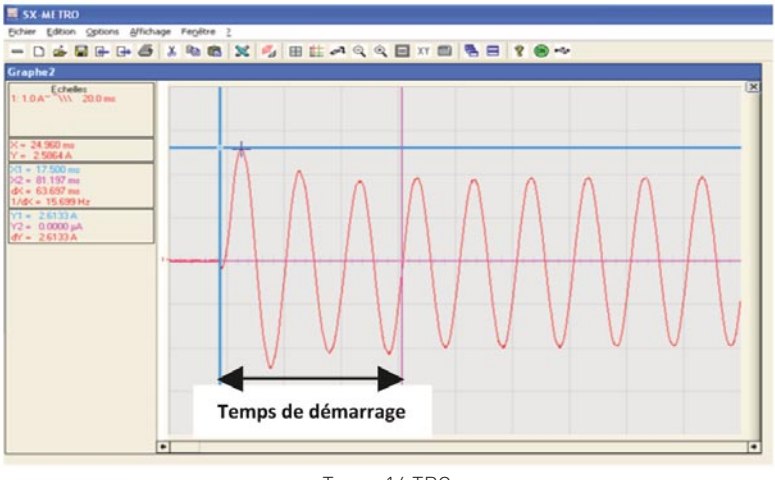

Trace\_14.TRC

## TP1

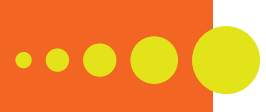

#### **Visualisation de la tension et du courant en sortie du convertisseur de fréquence**

Pour deux valeurs de fréquence « petite vitesse » et « grande vitesse » : mise en évidence de la MLI et visualisation de la forme du courant. Les mesures se feront en aval des bornes X1-1, X1-2, X1-3.

Mode « Scope »« Meter »« Harm » Unité de voie A : V Unité de voie B : A coef : x 100 Couplage voie A et voie B : ~

Constat pour la tension : **MLI** Constat pour le courant :

**f = 1/T = 20 Hz**

Lecture directe :

 $Umax = 579.12V$ 

 $f = 19,944 Hz$ 

**Moteur de translation en petite vitesse**  Fréquence théorique de sortie : 20 Hz

**sinusoïdal déphasé retard / créneaux de U 1 période = 5 carreaux x 10 ms = 50 ms**

 $\begin{array}{l} \mathbf{C}^{(\mathbf{c})\mathrm{c}(\mathbf{c})\mathrm{c}(\mathbf{c})\mathrm$ 

La sonde ampère-métrique sera raccordée sur la voie B, et placée sur la phase 2. La mesure de tension sera réalisée comme suit : Cordon rouge sur la phase 1

Cordon noir sur la phase 2

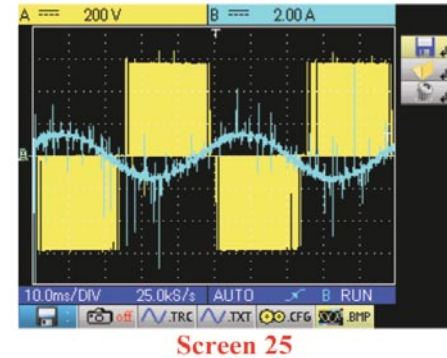

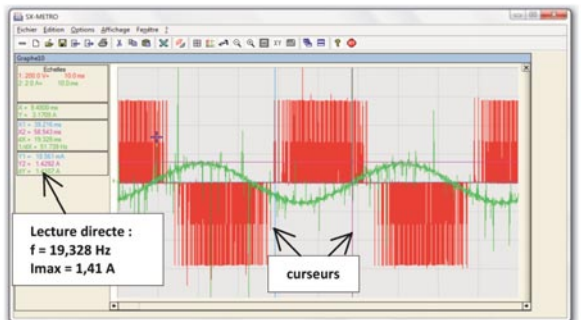

 $(trac{10.05 + setup_0 01.05g)}$ 

#### **Déphasage entre U et I : 19,3 ms soit environ 140°**

#### **Moteur de translation en grande vitesse**

curseurs

Fréquence théorique de sortie : 40 Hz Constat pour la tension : **MLI** Constat pour le courant : **sinusoïdal déphasé retard / créneaux de U 1 période = 2,5 carreaux x 10 ms = 25 ms f = 1/T = 40 Hz**

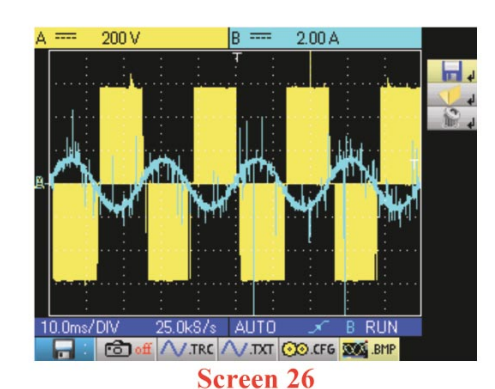

Idem pour la suite

#### **Utilisation de l'OX 5022 « en analyseur d'harmoniques »**

#### **Visualisation des harmoniques de tension et de courant**

En amont du convertisseur de fréquence (Bande 40 à 400 Hz).

Tension sur les phases 1 et 3, courant sur la phase 2, convertisseur réglé sur 20 Hz.

Afin de quantifier la pollution du réseau par le convertisseur de fréquence, nous allons procéder à la mesure des harmoniques générés par l'ACS355. Nous relèverons également le THD.

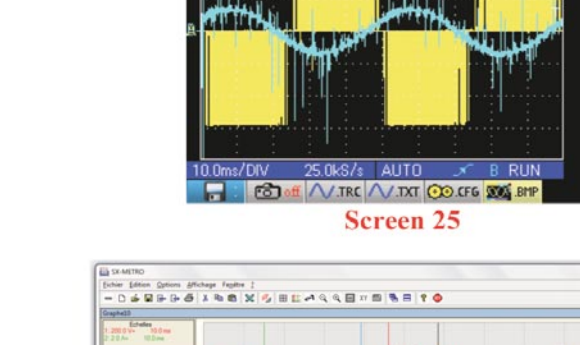

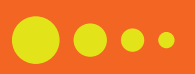

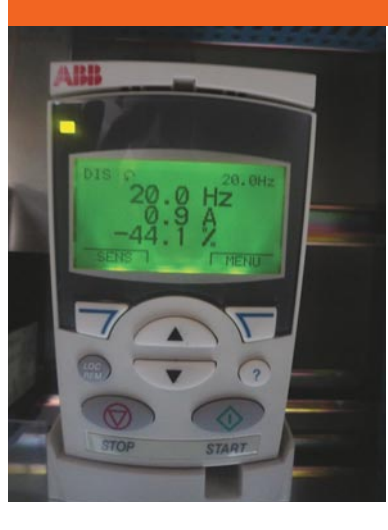

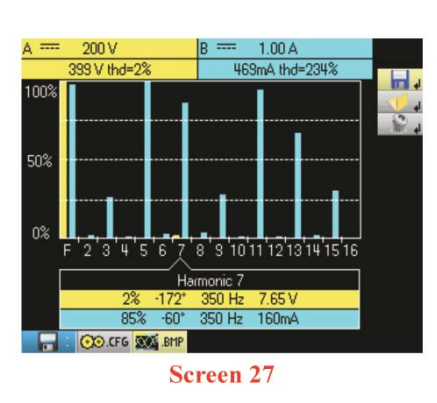

Choisir le mode « Scope »« Meter »« Harm » « Channels » A : harmoniques de tension « Channels » B : harmoniques de courant Le type de mesure : V et A Effectuer les mesures et procéder à leur enregistrement (N'oublier pas de noter le nom du fichier pour une récupération ultérieure)

TP1

**Note :** en bas de l'écran l'OX5022 indique l'harmonique qui a la plus grande amplitude (en tension), ici l'harmonique de rang 7. L'ACS355

#### **Les constats**

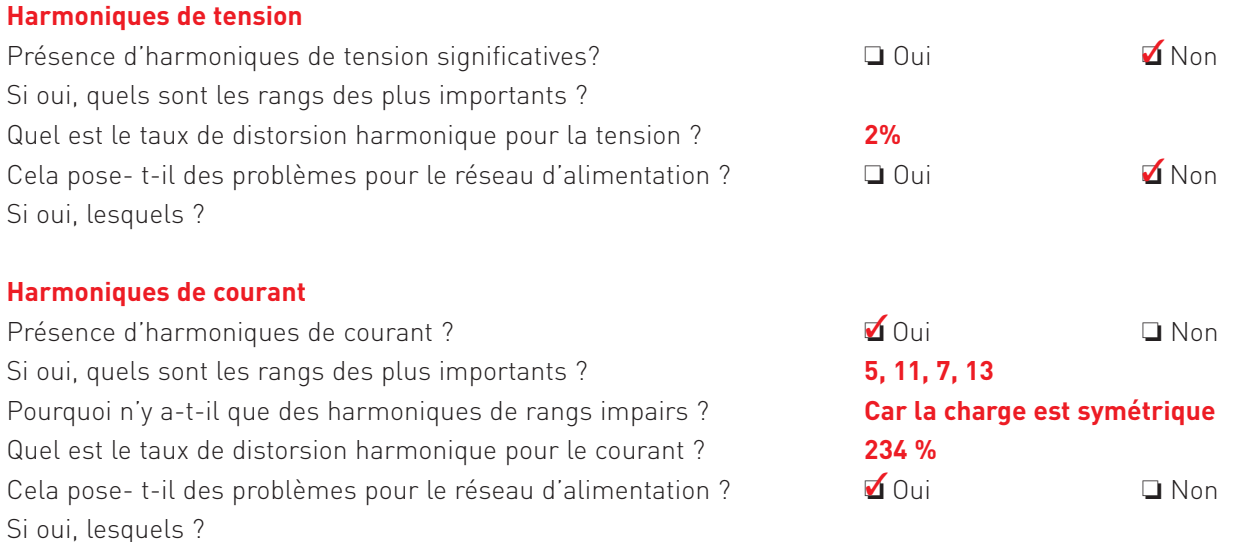

**Les effets instantanés : ils créent des perturbations dans le fonctionnement des appareils de protection et de commutation. De plus il y a une dégradation du facteur de puissance (FP) de l'installation.**

**Les effets à moyen et long termes : ils engendrent l'échauffement des matériels électriques, et causent un vieillissement prématuré de ceux-ci.**

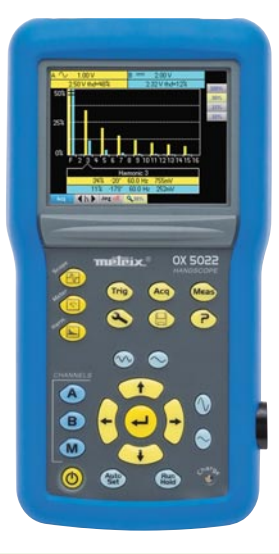

#### **Une remarque, en guise de conclusion**

Un seul appareil, totalement autonome, portable et à voies isolées (600 V Cat III) nous a permis de réaliser un ensemble complet et varié de mesures industrielles « de terrain ». Qui plus est, associé au logiciel SX-METRO, nous avons pu enregistrer, exploiter et analyser les résultats en différé.

## TP2

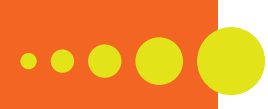

### Analyse expérimentale de la liaison RS232 d'un afficheur industriel

#### Pascal MERCIER & Damien VERREMAN

Professeurs d'électronique au lycée polyvalent Georges Brassens à Courcouronnes dans l'Essonne.

Les TP présentés dans cet article sont destinés aux sections Bac Pro Systèmes Electroniques Numériques. Leur intérêt : montrer comment instrumenter un système industriel réel de manière à rendre possible l'observation et l'analyse des flux de données sur la couche physique lors d'une communication.

#### **Présentation et installation des matériels**

#### **1 - Principaux matériels utilisés**

**MTX1054W-PC :** oscilloscope 4 voies 200 MHz WiFi, avec logiciel PC SCOPEin@BOX.

LX1600-PC : sonde danalyse logique avec logiciel PC SCOPEin@BOX-Analyse Logique

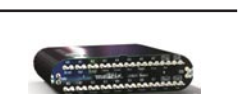

**Afficheur Industriel AIMLP50-12/2 Mat Electronique :** cet afficheur intègre un ensemble de modules permettant la connexion à tous types de systèmes de communication.

**Carte optionnelle d'interfaçage modèle MI-RS232C/RS232C :** ce module d'interface, équipé de deux liaisons séries RS232C, permet des manipulations aisées. Des LEDs bicolores permettent de visualiser les états à –Vcc (couleur verte) et à +Vcc (couleur rouge).

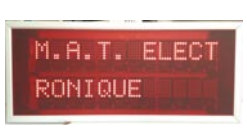

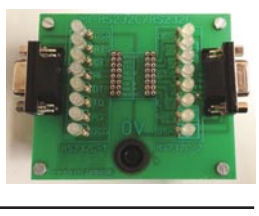

#### **2 - Première installation, logiciel et matériel**

Avant de procéder au raccordement USB de l'oscilloscope numérique ou de l'analyseur logique, il est préférable d'installer le logiciel fourni sur le CD-ROM Metrix. Insérer le CD-ROM, un « autorun » permet de lancer automatiquement la page de démarrage suivante :

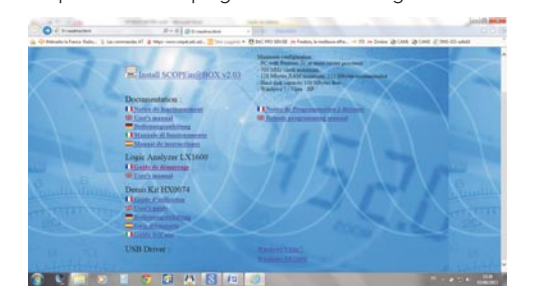

Lancer l'installation de SCOPEin@BOX et cliquer sur « Next » après avoir choisi le répertoire d'installation.

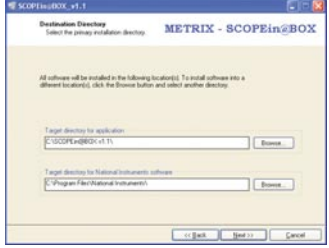

L'installation se termine par l'écran suivant :

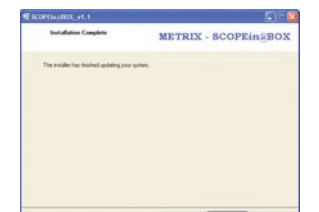

Cliquer sur « Next » pour terminer l'installation et lancer automatiquement SCOPEin@BOX.

Sans brancher l'oscilloscope numérique, un premier écran s'ouvre pour sélectionner la langue :

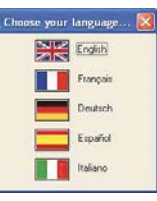

Lorsque la langue est sélectionnée, les fenêtres suivantes apparaissent :

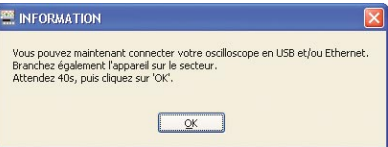

Connecter l'oscilloscope numérique au port USB de votre ordinateur

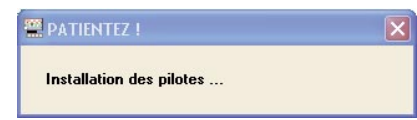

Une fois l'installation des pilotes terminés, la fenêtre de « premier démarrage » se lance, définir alors les dernières informations de configuration.

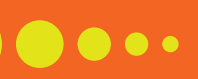

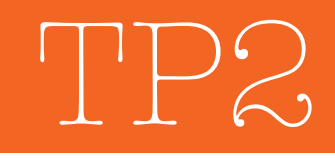

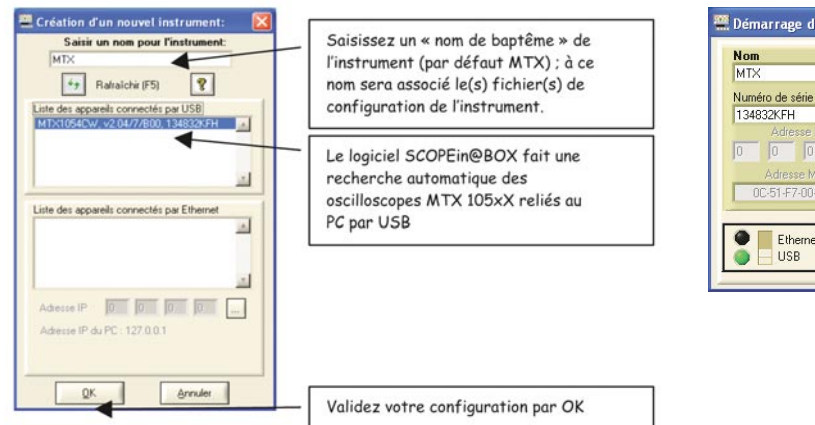

**EE** Démarrage d'un oscilloscope **Oscilloscope existant**  $\sqrt{a}$  $\mathcal{X}$ Supprimer Ouvrir... Ethernet OWF Nouveau Quitter

Vous pouvez désormais utiliser l'oscilloscope numérique ou l'analyseur logique avec le logiciel SCOPEin@BOX.

#### **Mise en évidence de certaines caractéristiques de la liaison RS232 et prise en main de l'oscilloscope**

#### **1 - Présentation**

À travers une série de manipulations, vous allez mettre en évidence dans un premier temps le codage des caractères sur la liaison RS232.

#### **2 - Schéma de principe**

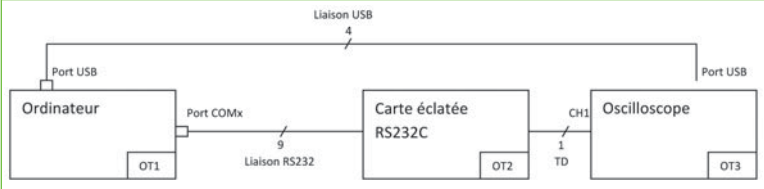

#### **3 - Liste du matériel**

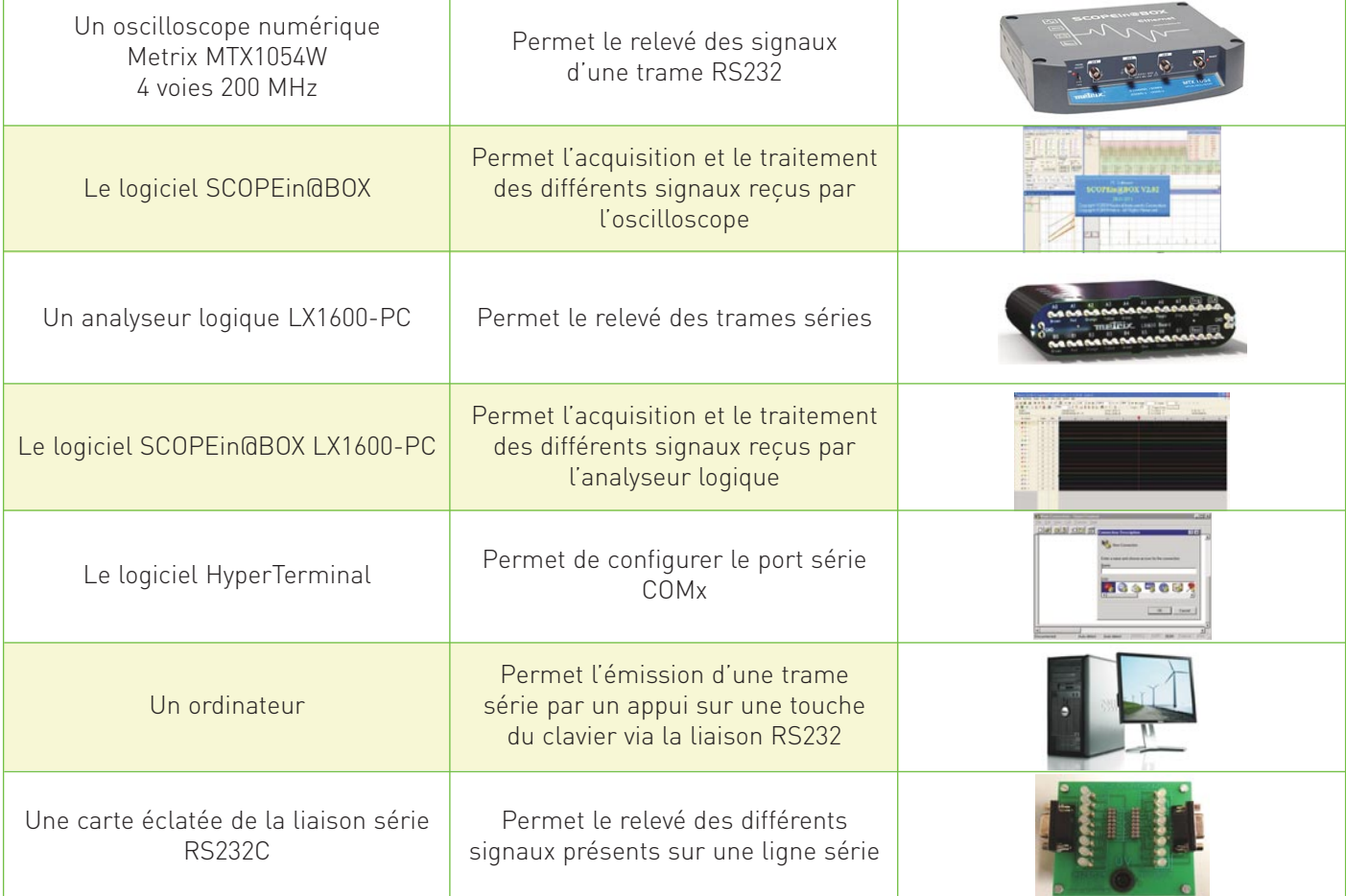

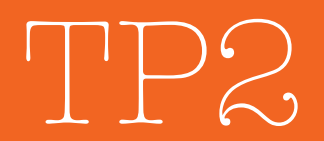

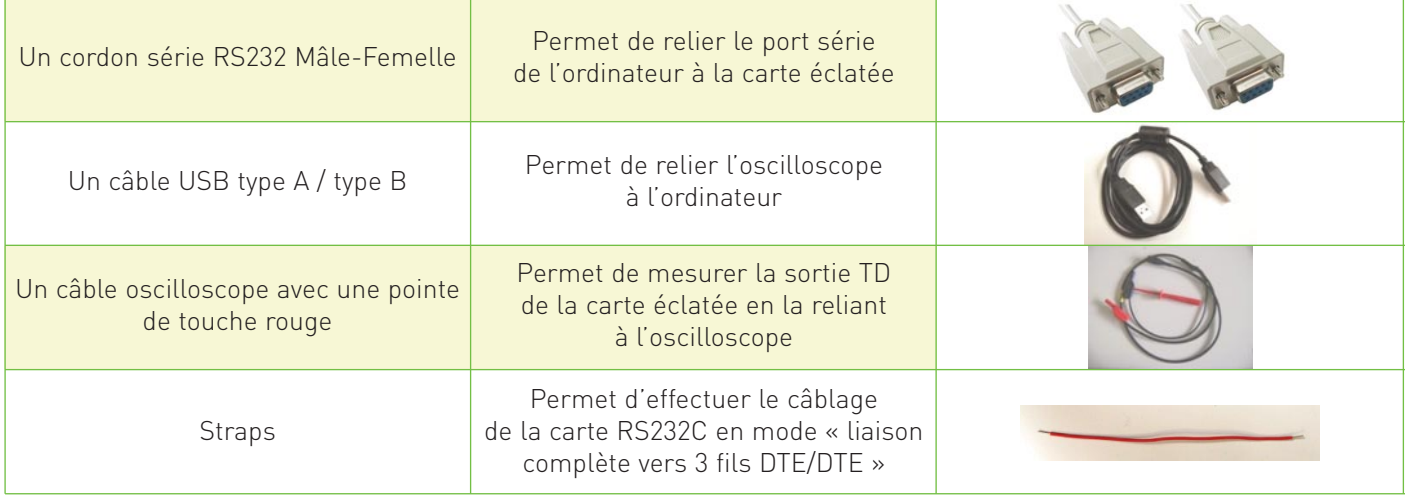

**4 - Câbler** à l'aide des « straps » la carte éclatée RS232 en mode liaison complète 3 fils DTE/DTE rebouclée sur elle-même en vous aidant du schéma de câblage suivant :

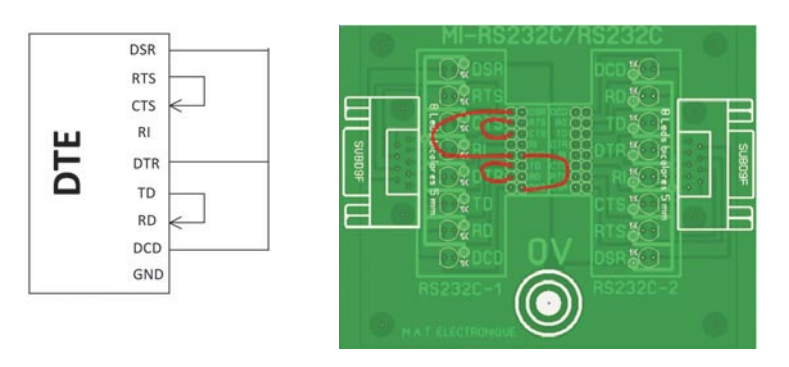

- **6 Configurer le logiciel HyperTerminal** en vous aidant des copies d'écrans suivantes :
- > Lancer le logiciel HyperTerminal

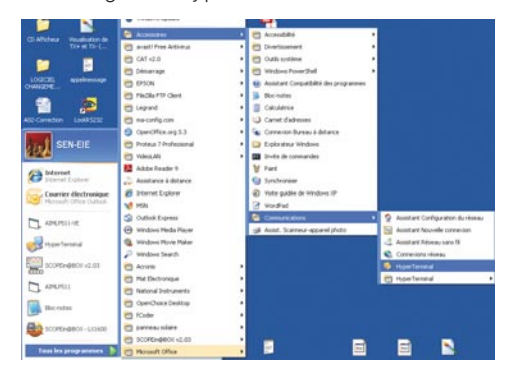

> Entrez le nom de la nouvelle connexion suivante : émission caractère a

**5 - Réaliser le schéma de câblage suivant** 

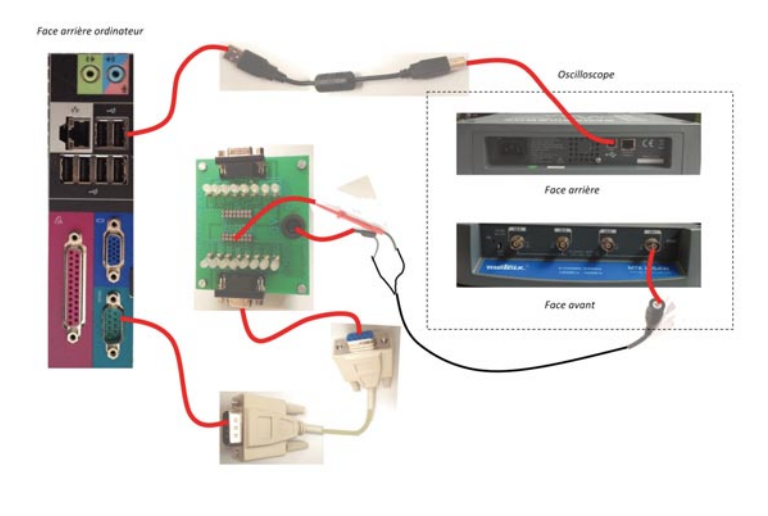

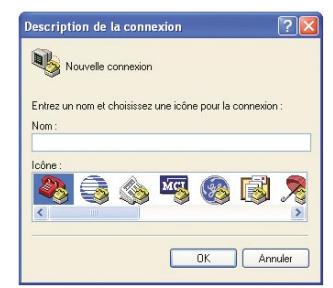

> Se connecter en utilisant le bon port COMx correspondant à votre port série

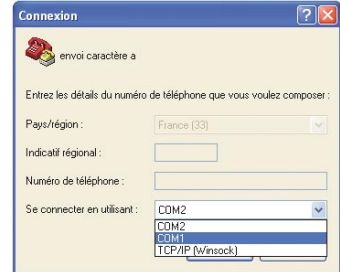

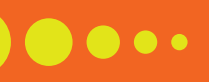

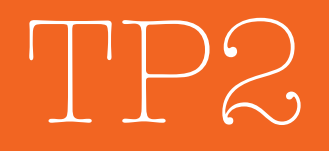

- → Configurer les propriétés du port COM de la manière suivante :
	- Bit par seconde : 9600
	- Bit de données : 8
	- Parité : Aucun
	- Bits d'arrêt : 1
	- Contrôle de flux : Aucun

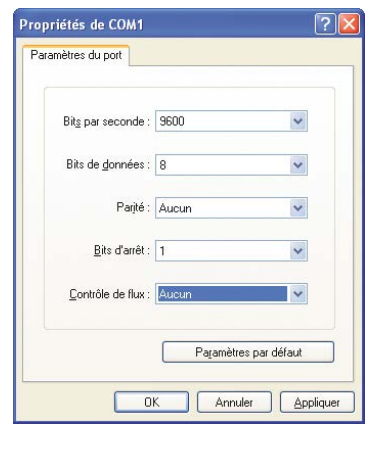

**7 - Configurer l'oscilloscope** en vous aidant des copies d'écrans suivantes :

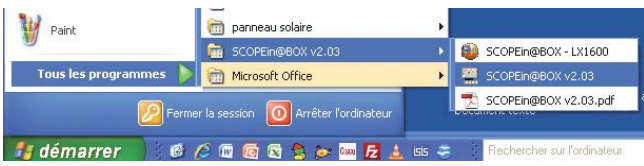

- > Lancez le logiciel SCOPEin@BOX
- → Ouvrir l'oscilloscope MTX et connecté à votre ordinateur en mode USB

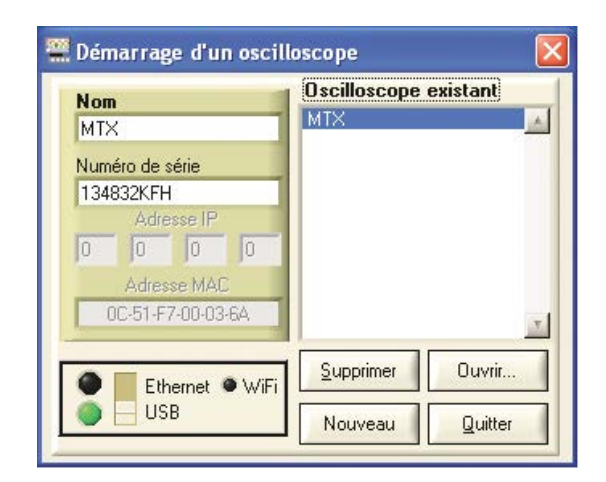

> Deux fenêtres s'ouvrent : la trace de l'oscilloscope et la fenêtre de contrôle de ce dernier

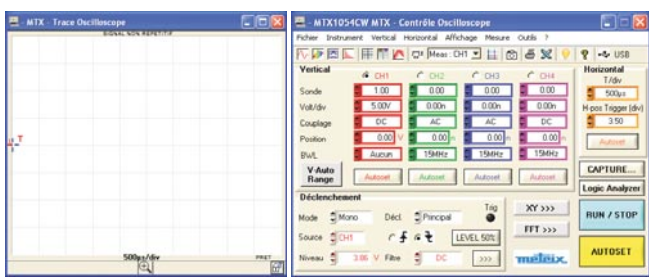

> Ajuster vers le haut, le niveau de déclenchement représenté par la lettre « T » sur la fenêtre trace oscilloscope en cliquant sur le petit cadenas en bas

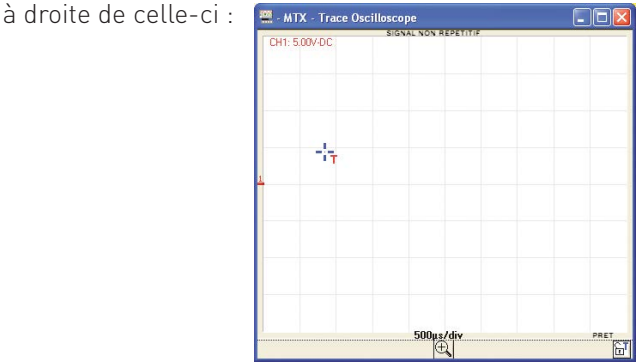

> Régler les paramètres de contrôle de l'oscilloscope afin de réaliser un déclenchement automatique de la trace à mesurer :

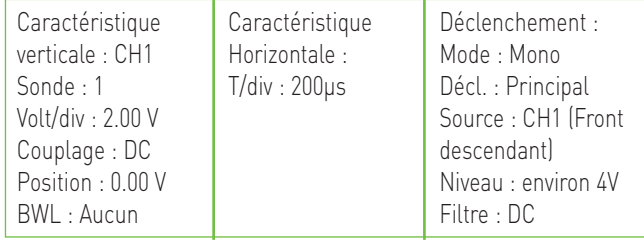

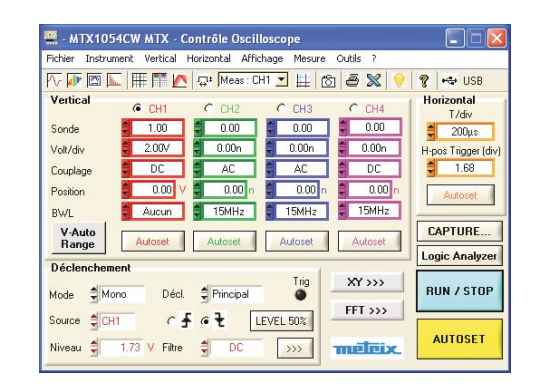

**8 - Sous HyperTerminal, taper la lettre « a » minuscule, et observer la trace à l'oscilloscope**

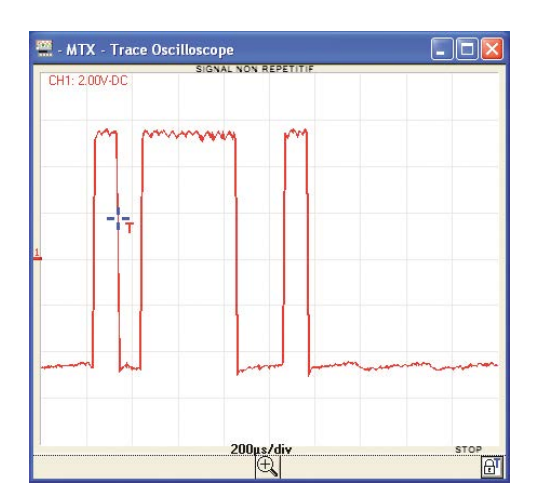

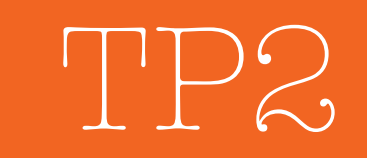

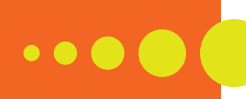

**9 - Cliquer sur « CAPTURE », et zoomer sur la trace afin de la dilater**

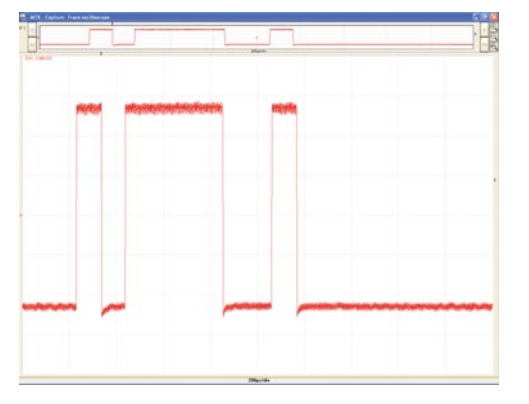

**10 - Lancer « Mesure automatique » afin de relever les caractéristiques** 

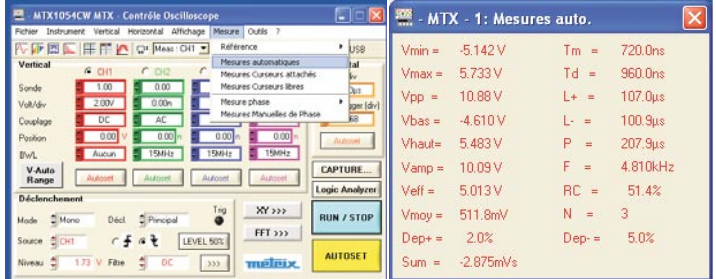

#### **11 - Interpréter les mesures obtenues**

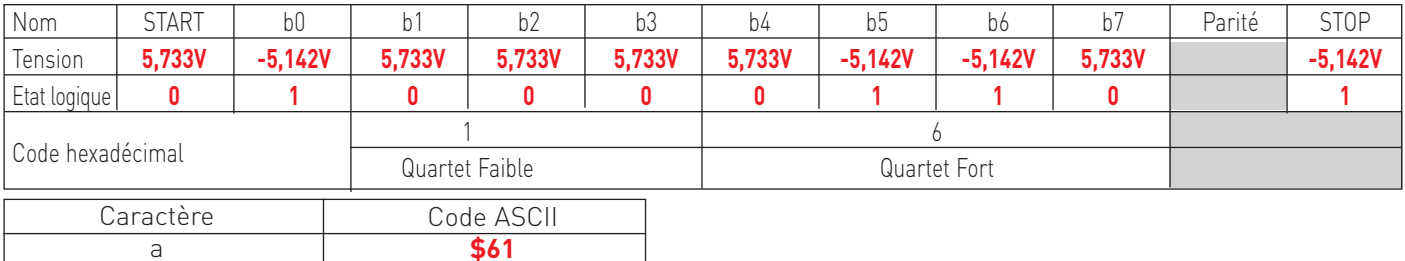

#### **Validation expérimentale avec l'analyseur logique**

**1 - Réaliser le câblage en vous aidant du schéma de principe**

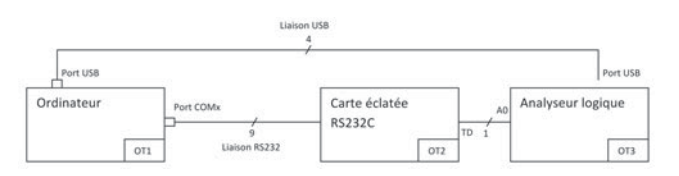

#### **2 - Lancer le logiciel SCOPEin@BOX LX1600-PC**

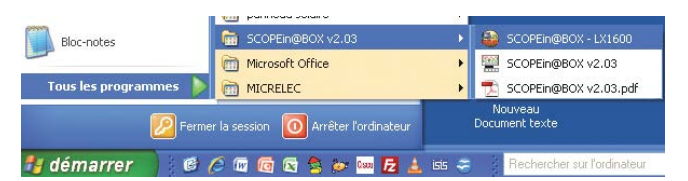

→ Sélectionner une profondeur mémoire (RAM Size) de 32 ko et une fréquence d'échantillonnage (internal clock) de 25 kHz

**DBBB** 调试节 → W → DB D DD DB 32K → 前前 25KHz  $\overline{\bullet}$  nu m

→ Cliquer droit sur le signal A0 et sélectionner « Group into Bus ». Vous devez voir apparaitre « Bus 1 » audessus du signal A0.

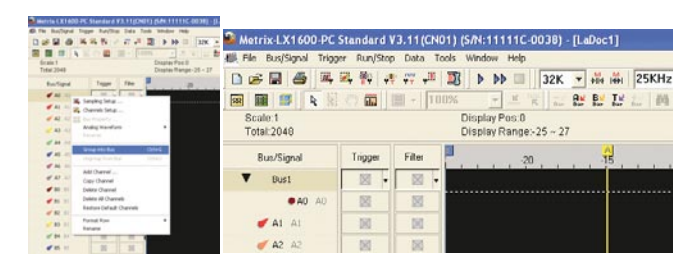

- → Cliquer droit sur Bus 1 et sélectionnez « Bus Property ... »
- → Cliquer sur protocole analyser et sélectionner « UART Module V2.13.03 (CN01) »

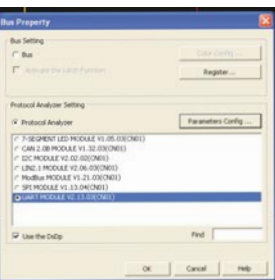

→ Cliquer sur « parameter config », effectuer les réglages suivants :

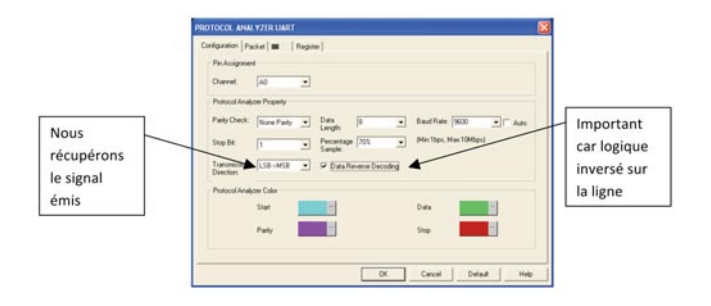

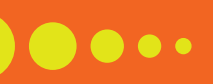

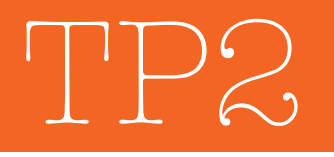

**3 - Valider votre expérimentation avec l'analyseur logique en le comparant avec vos mesures effec-**

**tuées avec l'oscilloscope numérique.** 

- **→ Cliquer sur Trigger** du Bus 1 et effectuer les réglages suivants :
- **→ Cliquer sur Trigger** du signal A0 jusqu'à obtenir un déclenchement sur front montant.

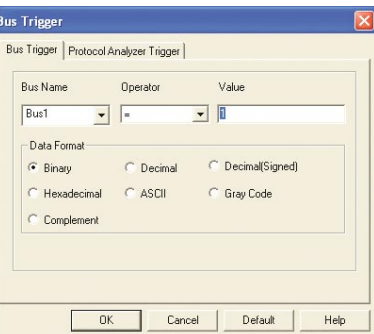

> Appuyer sur le bouton START du

boitier analyser logique, et sous HyperTerminal, appuyer sur la touche a. Vous devez obtenir la trame suivante :

#### **Décodage du flux de données sur la liaison RS232**

#### **1 - Mise en situation**

Vous devez visualiser les flux de données sur la liaison RS232 à travers les procédures d'écritures et d'appels d'un message test dans la mémoire de l'afficheur.

#### **2 - Schéma de principe**

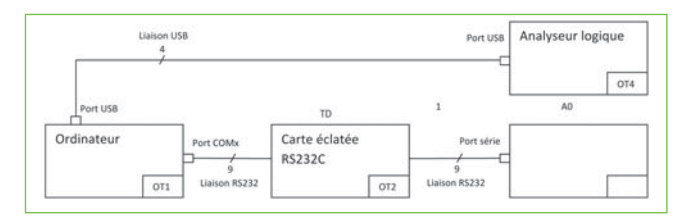

#### **3 - Liste du matériel en supplément de celui listé en page 13**

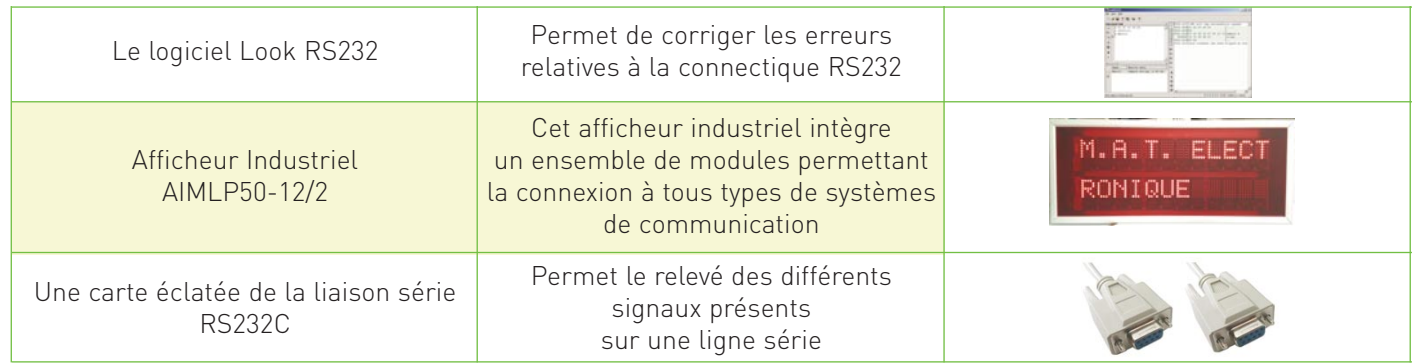

#### **4 - En vous aidant de la fiche technique client de l'afficheur industriel, vérifier la configuration** de ce dernier concernant la communication série entre la prise SUBD 9 (RS232) en face arrière et la carte unité de contrôle et de mémorisation de l'afficheur (MPPIC18F458-V1.0).

Procéder de la manière suivante :

- → Déconnecter du secteur l'afficheur industriel
- > Enlever le cache métallique, puis la face arrière de l'afficheur industriel
- → Relier les cavaliers 1 et 2 sur le connecteur « configuration des liaisons séries »
- > Mettre la face arrière, le cache métallique, puis alimenter l'afficheur industriel

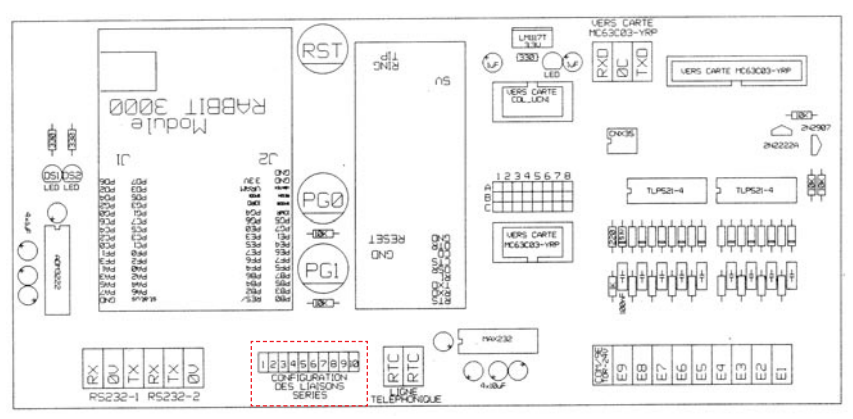

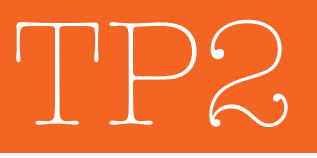

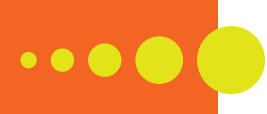

**5 - Câbler à l'aide des « straps » la carte éclatée RS232 en vous aidant du schéma câblage suivant :**

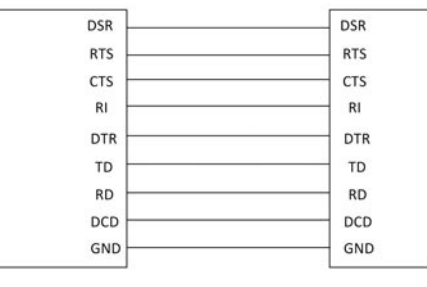

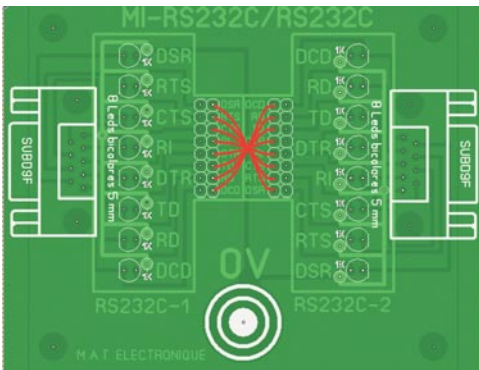

**6 - Réaliser le schéma de câblage suivant** 

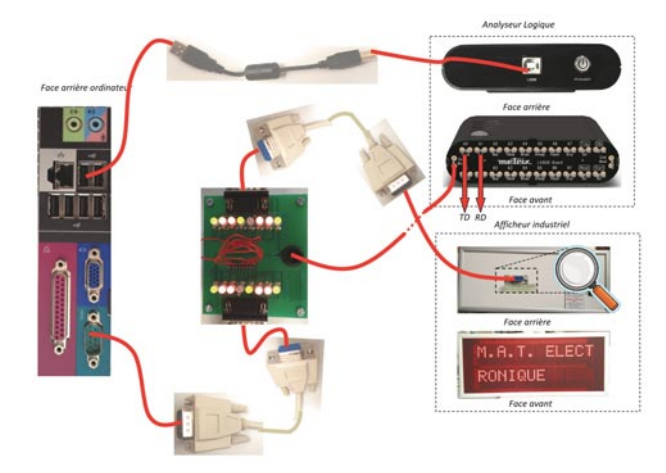

- **7 A l'aide du logiciel LookRS232** (logiciel fourni avec l'afficheur industriel), envoyer un message : TEST en mémoire (message 3) dans l'afficheur situé à l'adresse 1.
- > Il s'agit donc de taper la chaine de caractère suivante : STX 001 GS 003 GS TEST ETX.

En vous aidant de la table ASCII compléter le tableau suivant :

- → Ouvrir le logiciel "Look RS232" pour envoyer cette séquence.
	- Paramétrer le port : 9600 bits/s ; 8 bits de données ; 1 bit de stop ; port bien choisi ; aucune parité et aucun contrôle de flux.

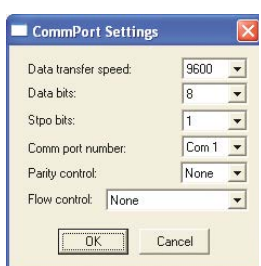

• Taper la séquence sur la première ligne.

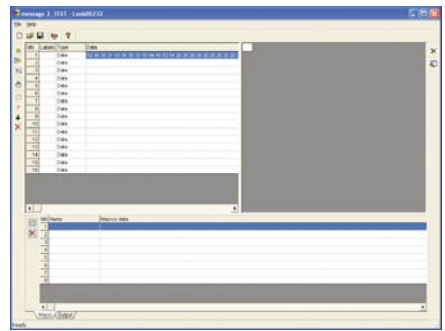

- Exécuter la séquence et observer l'afficheur.
- → Observer le signal TD avec l'analyseur logique en sélectionnant la profondeur mémoire (RAM Size) <sup>16</sup> ko et la fréquence d'échantillonnage (internal clock) 100 kHz

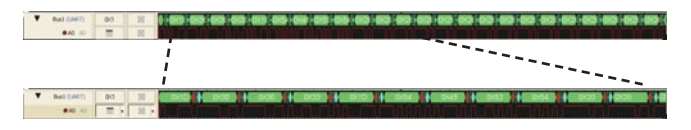

**8 - À l'aide du logiciel LookRS232** (logiciel fourni avec l'afficheur industriel), appeler (afficher) le message TEST en mémoire (message 3) dans l'afficheur situé à l'adresse 1.

Il s'agit donc de taper la chaine de caractère suivante : SOH 001 GS 003 EOT.

→ En vous aidant de la table ASCII compléter le tableau suivant :

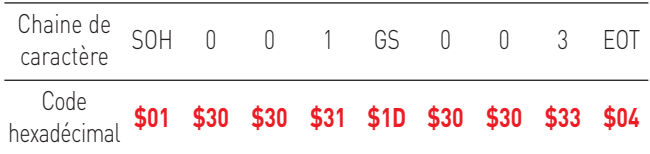

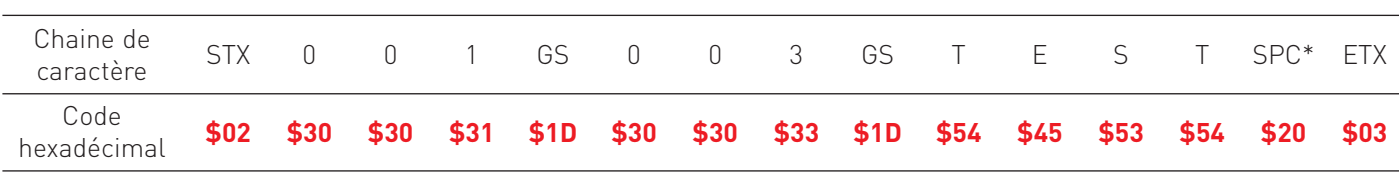

\* SPC : compléter avec le caractère SPC les segments restant vide. Dans notre cas, nous avons un afficheur 2 lignes\*12 caractères donc nous avons 20 caractères SPC

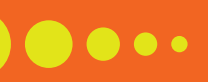

→ Exécuter la séquence et observer l'affi-

cheur.

v Bat (UAIT) 00 | 10 |

222222222

→ Observer le signal TD avec l'analyseur logique en sélectionnant la profondeur mémoire (RAM Size) 16 ko et la fréquence d'échantillonnage (internal clock) 50 kHz

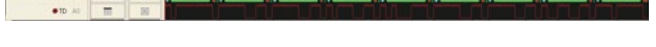

**9 - À l'aide du logiciel LookRS232** (logiciel fourni avec l'afficheur industriel), lire le contenu du message présent sur l'afficheur.

Il s'agit donc de taper la chaine de caractère suivante : ENQ 001 GS ESC F1 - - - ACK.

→ En vous aidant de la table ASCII compléter le tableau suivant :

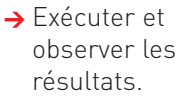

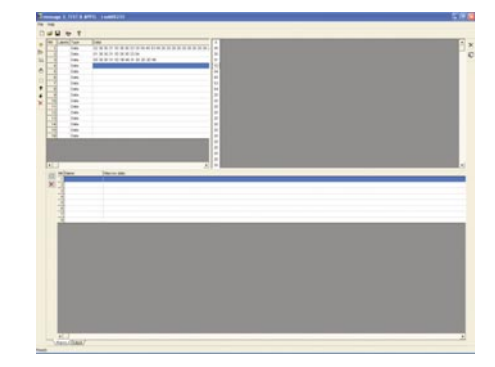

→ Observer les signaux TD et RD avec l'analyseur logique en sélectionnant la profondeur mémoire (RAM Size) 16 ko et la fréquence d'échantillonnage (internal clock) 25 kHz.

TP2

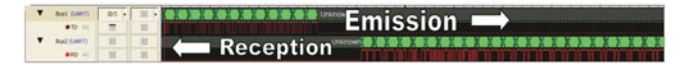

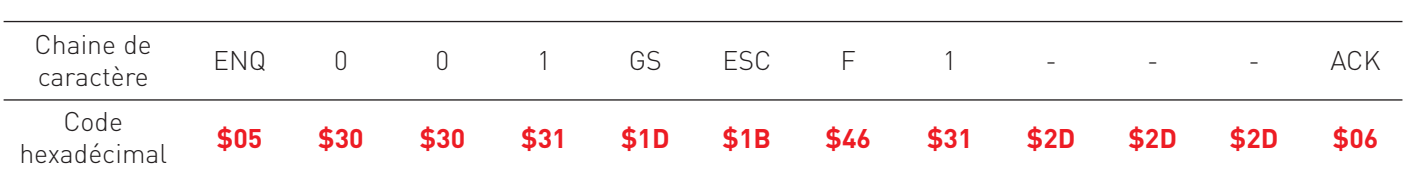

#### **Annexe : Table ASCII**

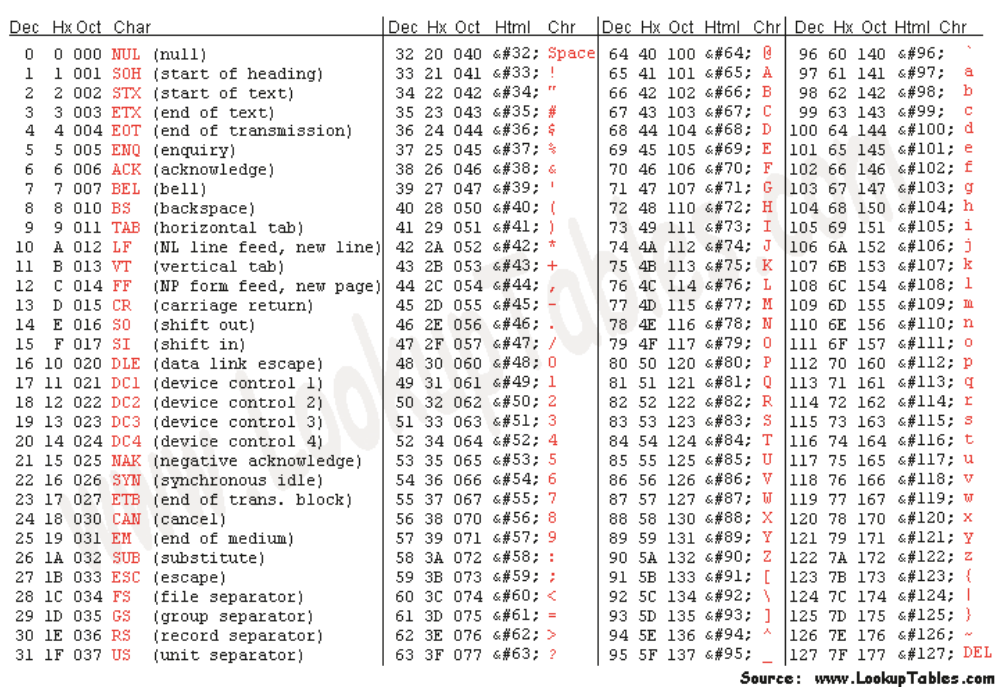

#### **Conclusion**

À partir des manipulations, il est possible d'analyser et de montrer les spécificités de la liaison RS232 : communication full duplex de type asynchrone, débit, codage et format des données, etc. Les différentes fonctions présentes sur l'oscilloscope MTX1054W-PC permettent d'y parvenir. La structure des systèmes électroniques est très majoritairement numérique. Le niveau d'intégration des composants électroniques rend difficile l'analyse des signaux sur les cartes, en dehors de la didactisation de ces systèmes. L'utilisation de cartes et jonctions éclatées permet d'instrumenter les systèmes afin d'étudier les signaux produits par les fonctions électroniques qui les constituent,

comme le montrent ces TP.

# Pédagogie

### La mesure au cœur du Challenge EducEco

#### Jean-Paul Chassaing

Inspecteur Général Honoraire Sciences et Techniques Industrielles

#### Patrick Lefort

Inspecteur Pédagogique Régional Honoraire Sciences et Techniques Industrielles

Cet article résume l'aventure du Challenge EducEco : la mesure d'énergie embarquée, sa transmission et son exploitation rapide.

Réaliser une course à la moindre consommation d'énergie sur un parcours authentiquement urbain a constitué la dernière évolution du Challenge EducEco en mai 2013 à Colomiers dans la Communauté urbaine de Toulouse Métropole. Une évolution qui a permis de faire partager la passion des équipes en direction du public spectateur pendant les trois

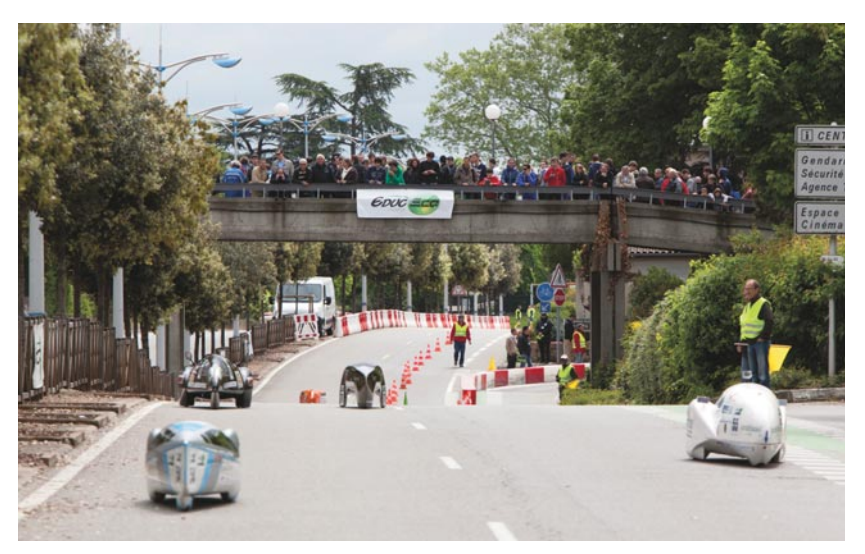

journées de compétition. Enfin, cela a permis également d'attirer les médias car il ne suffit pas d'apporter la preuve que « ça marche » il faut aussi le faire savoir.

#### **La mesure : une préoccupation constante dans le Challenge EducEco**

Tout d'abord en établissement de formation, en amont du Challenge EducEco, au cours de la conception, de la fabrication et de la mise au point d'un véhicule présenté par chaque équipe, il s'agit de prédéterminer la performance susceptible d'être accomplie lors de la compétition. En effet, en fonction du niveau de formation, des outils informatiques et des bancs d'essais sont constitués. Il s'agit généralement d'opérer un aller retour entre, d'une part, un modèle physique plus ou moins élaboré avec des paramètres identifiés d'un ensemble véhicule, piste utilisée pour la course et stratégie de pilotage adoptée pour la conduite et, d'autre part, la mesure de la performance évaluée par un système de banc d'essai permettant d'apprécier par mesurages l'influence des paramètres sur les performances réalisées et tout particulièrement sur la consommation d'énergie. Ensuite, au niveau des organisateurs du Challenge EducEco, il s'agit de mesurer avec rigueur, quel que soit le vecteur énergétique utilisé, la consommation d'énergie lors de chaque tentative des équipes, sur le parcours spécifié et pour une vitesse moyenne donnée de 25 km/h

sur circuit urbain. Cette mesure d'énergie recouvre plusieurs méthodes dont celles traditionnellement utilisées pour la consommation de carburants ou de gaz (méthode de mesure volumique avec correction de température et méthode massique par pesée au centième de gramme). C'est au niveau de la mesure d'énergie électrique qu'il a fallu innover dans le cadre d'un budget nécessairement contraint. L'utilisation d'un joulemètre avec pour cœur un composant de la société Eagle Tree, le eLogger V4© a fait l'objet de nombreux développements pour qu'il puisse être embarqué, paramétré et rendu directionnel en courant tout en étant susceptible d'être exploité rapidement pour communiquer l'information aux équipes via le poste de mesures au retour d'une tentative et remis à zéro au poste de départ d'une nouvelle tentative de l'équipe considérée.

Cette aventure de la mesure d'énergie embarquée pour le Challenge EducEco et de sa transmission rapide résume l'un des objets de nos préoccupations majeures. Des développements sont toujours en cours pour améliorer et fiabiliser les moyens de mesure en fonction, notamment, de l'amélioration constante des performances réalisées par les meilleures équipes et par le

### Pédago

caractère asymptotique des performances enregistrées, tout particulièrement s'agissant de la catégorie prototype. Il s'agit ici de discriminer les meilleures équipes alors que leurs performances se rapprochent.

L'AD3E est parrainée par le Ministre de l'Éducation Nationale et l'avenir du Challenge EducEco est adossé à trois composantes essentielles de notre compétition éducative : la fidélité du cercle des partenaires de l'AD3E, la disponibilité et les compétences des 120 bénévoles qui participent à l'organisation et l'intérêt porté par les équipes pour participer et donner à voir les qualités de leurs projets en apportant la preuve que "ça marche".

Cet article serait incomplet si nous ne soulignions pas ici le rôle déterminant de la Société Chauvin-Arnoux qui, depuis l'organisation du premier Challenge EducEco, fait partie du Cercle des partenaires professionnels qui accompagne et soutient l'AD3E. La participation d'entreprises, comme sponsors ou mécènes, permet de financer une opération qui accueille sur cinq jours plus de 1000 participants (élèves, étudiants et professeurs) et qui concerne plus de 100 équipes.

#### **Approche de la modélisation /simulation par les équipes**

Cette approche peut se faire directement par modélisation informatique, c'est ce qui a été réalisé, par exemple, par l'équipe de l'École des Mines de Paris associée aux Lycées Louis Armand (de Paris & de Nogent sur Marne) avec le véhicule prototype à motorisation électrique : ICARE - N°29. Extrait du mémoire de projet de l'équipe à ce sujet page suivante.

Mais la simulation des performances escomptées peut aussi faire appel à un banc de test appareillé, permettant de multiples essais et la collecte de précieuses données. Le banc de l'équipe TIM de Toulouse Ingénierie Multidisciplinaire UPS / INSA / INP pour son véhicule TIM 05 à motorisation thermique, photographié ci-dessous, en est la parfaite illustration :

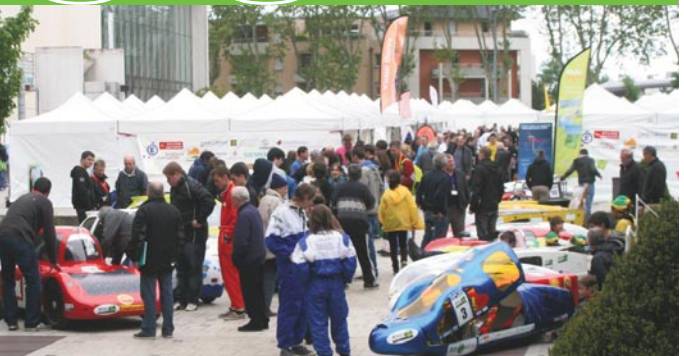

L'AD3E compte actuellement 120 bénévoles pour la gestion et l'encadrement du Challenge EducEco. Son siège social est basé à l'ENS de Cachan. En savoir plus sur le site : www.educeco.net

#### **Catégorisation**

Dans le challenge EducEco, depuis la compétition de Mai 2013, ne subsistent plus que deux catégories principales : les véhicules à motorisation électriques et les véhicules à motorisation thermique. Chacune de ces motorisations pouvant être déclinée en catégorie prototype, forme libre, et en catégorie éco citadin, de forme plus proche d'un véhicule d'usage courant (portière fonctionnelle, éclairage, marche arrière, avertisseur, rétroviseur, etc.). Par ailleurs, l'hydrogène est un vecteur d'énergie spécifique qui est en plein développement avec un record du monde battu en 2013 par l'équipe des étudiants de Polytechnique Nantes et des lycéens de la Joliverie avec le véhicule Cityjoule.

Avec la prise en compte des types de carburants, ce sont 14 catégories secondaires qui sont à gérer.

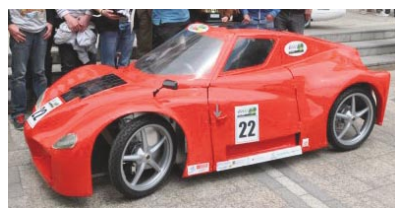

Groupe des véhicules Eco-citadins

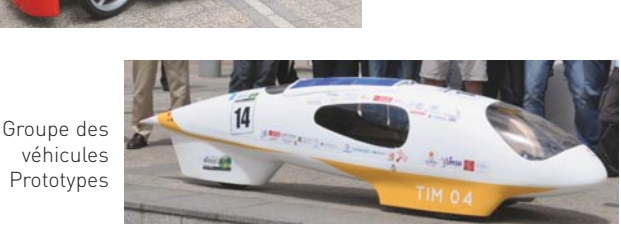

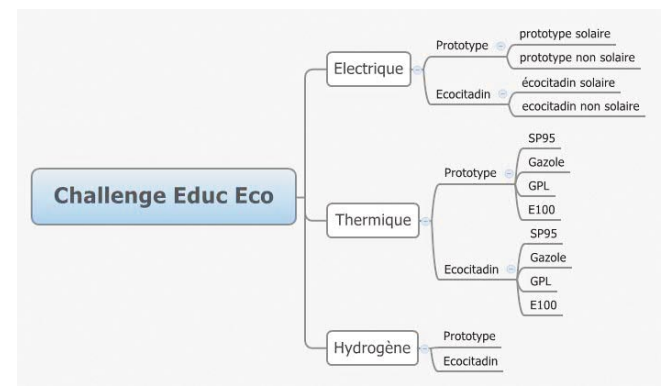

# Pédagogie

#### **Extrait du mémoire « ICARE »**

Pour cette partie il faut prendre en compte les caractéristiques de la voiture et du circuit. L'idée est d'arriver à trouver les vitesses en chaque point du circuit qui minimisent la consommation du prototype. Ce problème est en fait le problème de minimisation de l'énergie absorbée par le moteur (donc l'énergie tirée de la batterie) au cours de la course sous certaines contraintes.

- La contrainte X=f(t) représente l'ensemble du comportement du véhicule. Il s'agit des équations de la dynamique et des équations électriques du moteur.
- La contrainte Vmoy= 25 km/h impose la vitesse moyenne du moteur et C*<*Cmax et U*<*Umax sont les contraintes d'utilisation (couple et tension de batterie bornés).
- Enfin les virages sont simplement modélisés comme étant les limites de vitesse, plus le virage est serré plus la vitesse limite est faible.

On résout ce problème en agissant sur la variable temps. On réalise une modélisation discrète du circuit en termes de distance. Le circuit proposé cette année une fois maillé a permis le maillage ci-après.

Toutes ces informations ont été intégrées sous la forme d'un programme Matlab. Le code généré définit un script (pric.m) et deux fonctions (myfunct.m qui calcule l'énergie consommée à chaque itération et cons.m qui donne les contraintes d'optimisation du système à chaque point). On obtient par exemple

#### **Véhicule thermique, calcul des consommations**

La consommation est obtenue par la mesure du volume de carburant utilisé, en tenant compte des coefficients de dilatation volumique thermique des carburants, ceci par la mesure des températures à tout moment du process.

Pour cela, le circuit d'alimentation du véhicule étant rempli avec un volume VD (en ml) préalablement à l'épreuve, on refait le niveau par un volume Va (en ml) à l'arrivée. Un tableau de coefficient permet de ramener

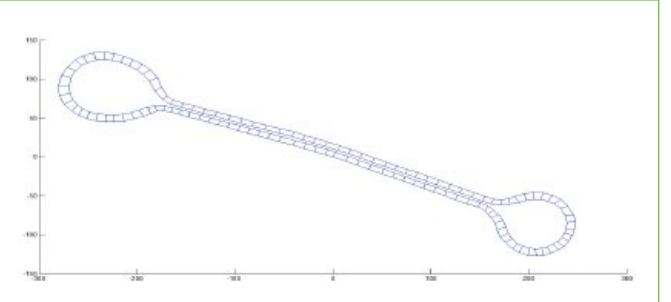

comme résultat une courbe de vitesse en km/h pour des vitesses limites modélisant les virages et la pente sur un tour.

#### **Résultats de la simulation sous Matlab**

À noter, la simulation a été effectuée sans relevé exact de la topographie du circuit. Nous avons donc approximé les valeurs de pentes via Google Street View. Les vitesses maximales en virage sont dépendantes des caractéristiques prévues pour la voiture.

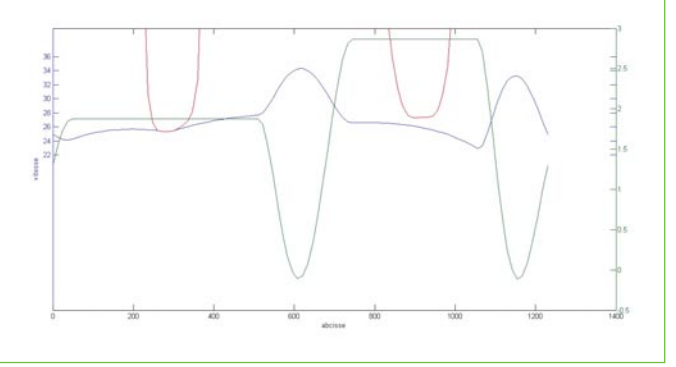

les consommations des véhicules thermiques, quel que soit le carburant utilisé, à l'étalon choisi : le SP95 ceci en tenant compte des variations de températures.

(Tableau ci-dessous)

Pour ceux qui voudraient avoir le détail du calcul énergétique des véhicules thermiques, ils peuvent se référer à l'article suivant

http://www.educeco.net/spip.php?article167

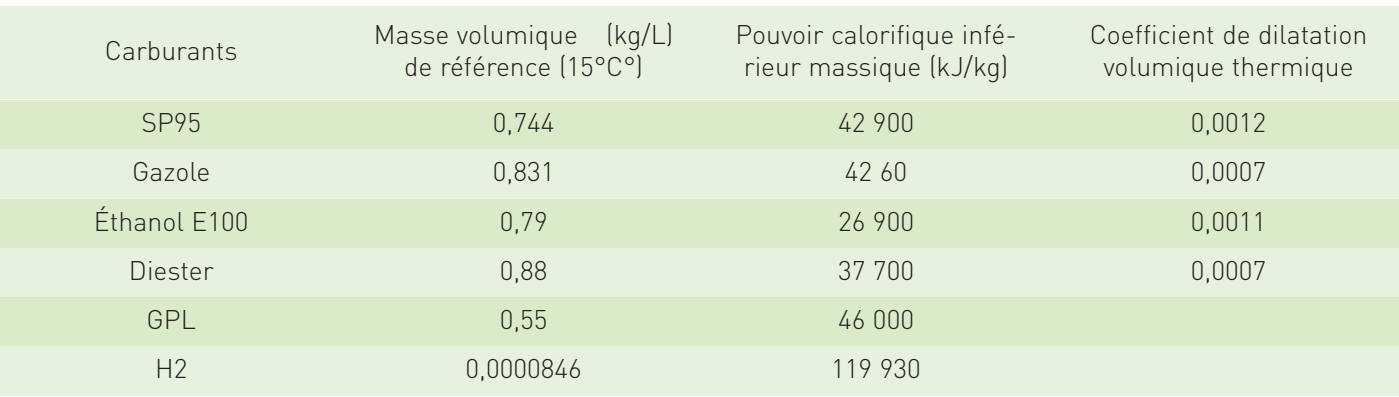

 $\bullet \bullet \bullet$ 

### Pédagogie

Pour des raisons d'équité et de sécurité, tous les carburants nécessaires sont fournis gracieusement aux compétiteurs par les organisateurs du challenge.

#### **Véhicules électriques**

Pour classer les candidats, il faut réaliser les mesures des énergies consommées et récupérées par les véhicules à motorisation électrique et les mesures des énergies fournies par les panneaux solaires.

Il s'agit de définir entre les deux méthodes possibles de traitement des données mesurées et de choisir la plus appropriée.

#### **Calcul des consommations par la méthode de la puissance moyenne**

#### Modèle de calcul de la puissance

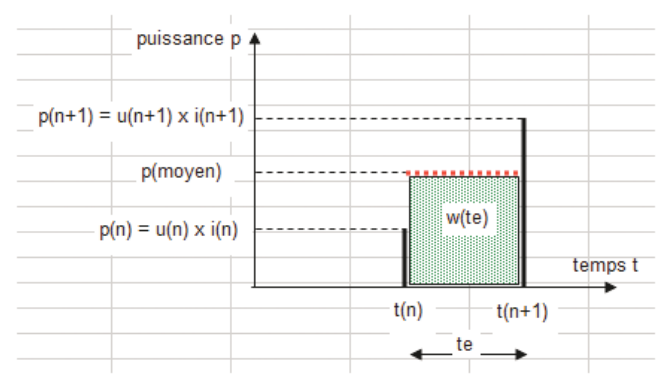

#### **Données**

#### Réglée :

• fréquence d'échantillonnage

#### Mesurées :

- u(n) : tension mesurée au temps t(n)
- i(n) : courant mesuré au temps t(n)
- u(n+1) : tension mesurée au temps t(n+1)
- i(n+1) : courant mesuré au temps t(n+1)

#### Conséquentes :

- temps élémentaire d'échantillonnage : te
- p(n) : puissance au temps t(n)
- $p(n+1)$ : puissance au temps  $t(n+1)$
- p(moyen)
- w(te) : énergie élémentaire pendant le temps d'échantillonnage te

#### **Calculs**

Hypothèse : pendant un temps élémentaire d'échantillonnage on considère que la puissance est constante, de valeur p(moyen).

#### Calcul de l'énergie pendant le temps élémentaire d'échantillonnage te :

- w(te) =  $p$ (moyen)  $\times$  te
- w pendant te en J = [[u(n) en V] × [i(n) en A] +  $[u(n+1)]$  en V $] \times [i(n+1)]$  en A]] / 2  $\times$  te en s
- $\bullet$  énergie cumulée à t(n+1) = W cumulée à t(n) + w pendant te

Nota :  $\dot{a} t = 0$  :  $w = 0$ 

#### **Calcul des consommations par la méthode du courant moyen**

Modèle d'évolution du courant et de la tension

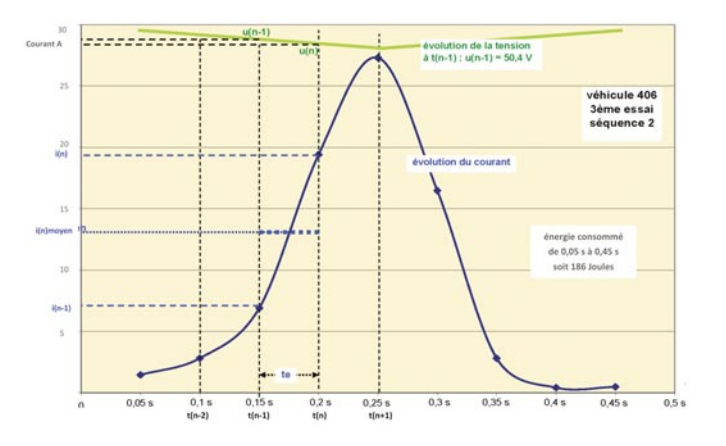

#### **Données**

- Réglée :
- fréquence d'échantillonnage

#### Mesurées :

- u(n) : tension mesurée au temps t(n)
- i(n) : courant mesuré au temps t(n)
- u(n-1) : tension mesurée au temps t(n-1)
- i(n-1) : courant mesuré au temps t(n-1) Conséquentes :
- temps élémentaire d'échantillonnage : te
- imoy(te) : courant moyen pendant te
- w(te) : énergie élémentaire pendant le temps d'échantillonnage te

#### **Calculs**

Hypothèses : les constituants d'alimentation (batteries, panneaux solaires) sont considérés comme des sources de tension. Les groupes moto-variateur sont considérés comme des sources de courant.

La structure modélisée est donc constituée d'une source de tension qui débite dans une source de courant.

Sur un temps [te] la tension u est considérée comme constante et la commutation se fait sur fronts raides. Pour [t(n-1) < te < t(n)], la référence tension est prise  $\lambda$  t(n-1) soit  $[u = u(n-1)]$ .

Le courant est linéarisé sur un temps élémentaire d'échantillonnage [te], la valeur calculée est [imoy(te)].

#### Calcul de l'énergie pendant le temps élémentaire d'échantillonnage te :

- w(te) =  $u(n-1) \times \text{imoy}(te) \times te$
- w pendant te en  $J = [u(n-1)]$  en  $V] \times [[i(n-1)]$  en A $] +$  $[i(n)$  en A]] / 2  $\times$  te en s
- $\bullet$  énergie cumulée à t(n+1) = W cumulée à t(n) + w pendant te

Nota : à  $t = 0$  :  $w = 0$ 

# Pédagogie

#### $\bullet\bullet\bullet\bullet$

#### **Choix de la méthode**

Les calculs appliqués à plusieurs tentatives réalisées au Solar Race en Espagne montrent que le pourcentage d'écart entre les deux méthodes est inférieur à 1/100 donc non significatif. À partir des données échantillonnées du courant et de la tension issues des joulemètres, l'AD3E choisit la méthode du courant moyen qui est la plus rigoureuse pour le calcul de l'énergie consommée et récupérée par la chaine de motorisation et fournie par les panneaux solaires.

**Remarque :** pour une heure de course avec un Data Logger paramétré à 20 Hz, le tableur choisi pour automatiser le calcul d'énergie doit pouvoir contenir 3600 × 20 = 72 000 lignes

#### **Mesure de Wc, Wr et Wf, utilisation de joulemètres**

Le diagramme ci-dessous représente les flux d'énergie susceptibles de transiter suivant les structures des véhicules. Au maximum, trois flux.

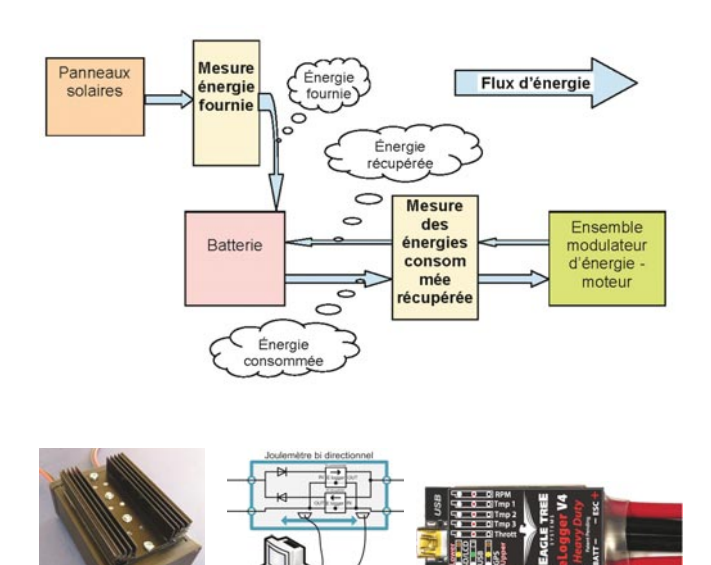

Il est à noter que suivant les véhicules, l'ensemble modulateur d'énergie-moteur peut être unidirectionnel ou bidirectionnel. Toutes ces mesures seront effectuées par des joulemètres. Ceux retenus après de longues séances de mesures comparatives sont des productions propres à AD3E sur la base d'un MicroPower eLogger V4 USB© 70 V, 150 A version câble (MPRV4-LEADS-150) de la marque Eagle Tree. À ce eLogger ont été rajoutées deux diodes Shottky STTH6004W de chez ST de courant nominal 60 A montées sur un radiateur et un fusible type MaxiFuse© de 50 A.

La période d'échantillonnage choisie est de 20 Hz (10 Hz pour l'énergie solaire Wf). Les données récupérées par la prise USB sont traitées par le logiciel.

#### **Influence de la structure et de la position des joulemètres**

La nécessité de placer deux joulemètres dans certaines structures impose d'étudier l'influence de la position de ces joulemètre dans le dispositif. Les deux exemples cicontre), pris parmi les 8 cas possibles, illustrent ces difficultés.

#### **Conformité des véhicules**

Pour des raisons de sécurité évidentes et d'équité entre candidats devant le challenge, un contrôle technique rigoureux est mis en place. Ce contrôle se déroule en deux étapes : la première consiste à vérifier les structures et organes de sécurité, le respect des règles imposées par le règlement (poids, dimensions, équipements, etc.), la deuxième est différenciée suivant la catégorie de motorisation et porte, pour les véhicules électriques, sur les caractéristiques de la chaine de transmission.

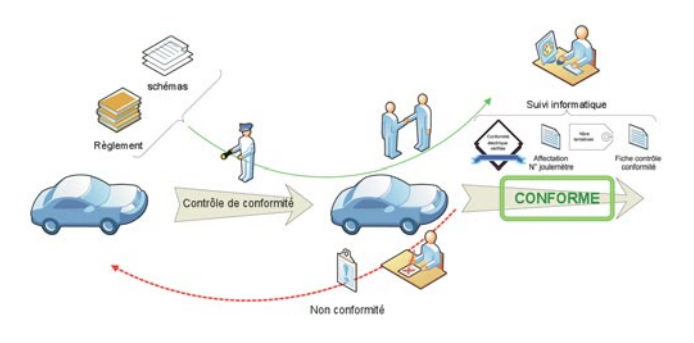

À chaque contrôle un sticker attestant la conformité est apposé sur la carrosserie du véhicule. En cas de nonconformité du véhicule, il peut être refusé définitivement ou renvoyé à son stand pour correction. Il peut se représenter au contrôle si l'anomalie est corrigée. Sinon il ne prendra pas le départ.

Voici deux photographies de motorisation électrique, prototype et écocitadin en cours de contrôle (ci-dessous et ci-contre).

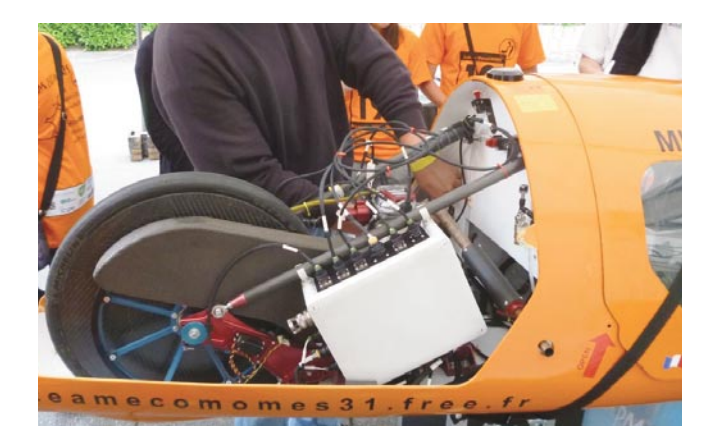

## Pédagog

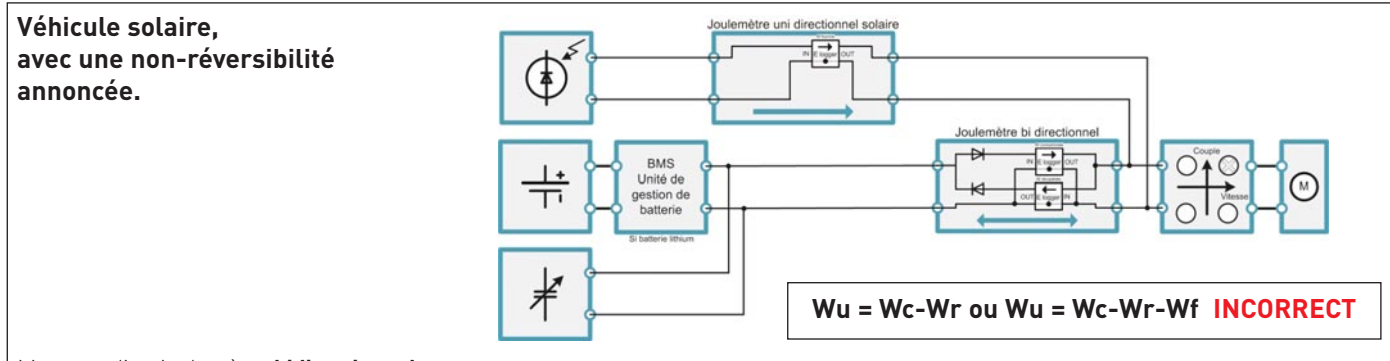

#### Montage d'un joulemètre **bidirectionnel**.

 $\bullet \bullet \bullet$ 

L'énergie électrique solaire est réinjectée en aval du joulemètre. La consommation Wc est mesurée ainsi que Wr avec Wf du panneau. Néanmoins s'il y a réversibilité en courant du moto-variateur, elle est permise puisque diode en inverse mais pas comptée et soustraite. Le véhicule est donc pénalisé sur ce point : « tant pis » il n'avait qu'à annoncer sa réversibilité.

Par contre l'énergie issue du solaire Wf - quand le moto-variateur n'est pas sollicité - remonte via la diode inverse vers la batterie, il ne faut pas la décompter deux fois (une fois comme Wf une fois comme Wr).

Toutefois en phase motrice, l'énergie fournie par le panneau participe à l'alimentation du moteur et améliore l'autonomie du véhicule : il faudrait décompter Wf dans ce quadrant.

#### **Véhicule solaire, avec une réversibilité annoncée**

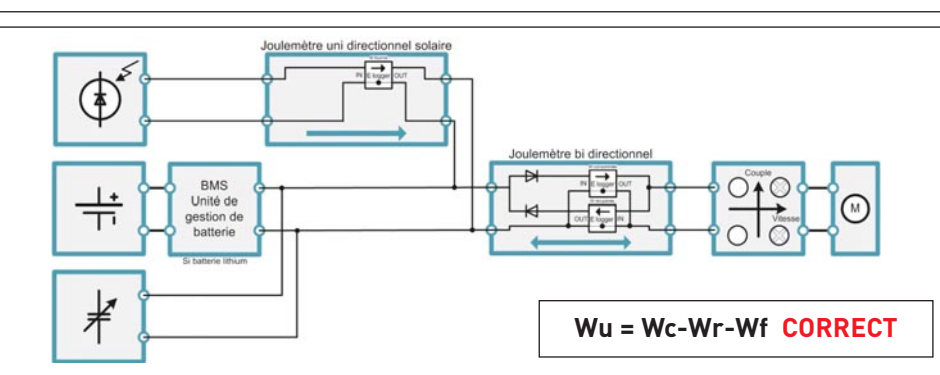

#### Montage d'un joulemètre **bidirectionnel.**

L'énergie électrique solaire est réinjectée en amont du joulemètre. La consommation Wc est mesurée ainsi que Wr avec Wf du panneau. Lorsque le moteur ne demande ni ne fournit du courant, le panneau solaire procure alors de l'énergie à la batterie, augmente l'autonomie du véhicule. Cette énergie est comptée Wf.

Lorsque le moteur demande du courant, celui-ci est fourni par la batterie (comptée Wc) et le panneau (comptée Wf).

#### **La chaine de mesure au cours du challenge**

Le classement est obtenu après la collecte de nombreuses informations. Si certaines sont de nature binaire (telle la réussite au test de la marche arrière pour les véhicules de la catégorie écocitadine) d'autres sont de nature numérique (consommation, vitesse moyenne, nombre de tours, temps de parcours etc.). La fiabilité des informations ainsi recueillies est inversement proportionnelle au nombre de traitements

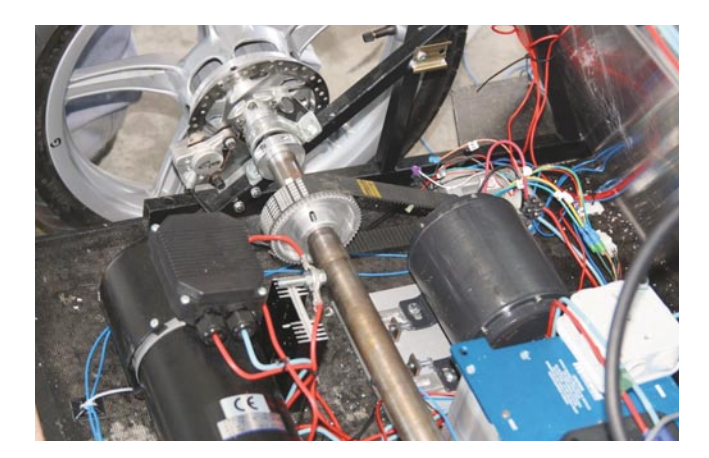

manuels auxquels ils seront soumis. Ainsi il a été décidé, dès le challenge 2012, de minimiser autant que faire se peut les interventions manuelles sur la collecte, le traitement et la transmission de ces fichiers de données. De chaque poste technique les informations remontent au centre de calcul via le site internet de l'association. Le schéma suivant montre cette circulation des données.

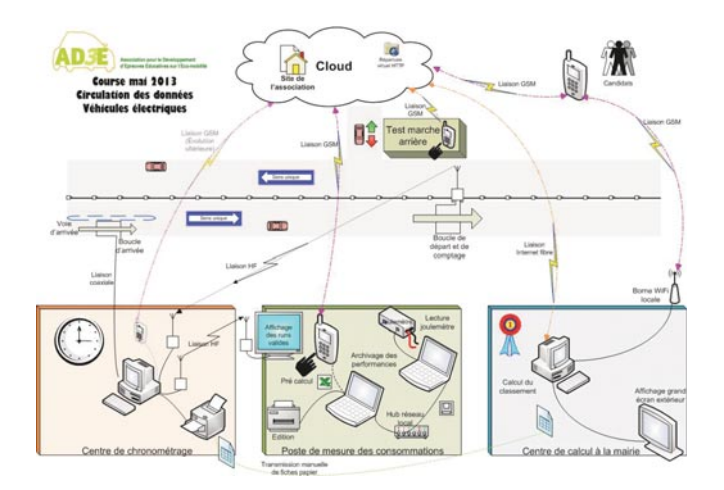

## Pédagogie

Les remontées des données initialement prévues par utilisation de Smartphone ont été quelquefois directement faites via des box connectées en WiFi local, ce qui pourrait être généralisé l'an prochain.

On voit sur ce schéma l'importance des communications et de leur sécurisation, traitées en temps réel, sous la pression - amicale - des compétiteurs.

#### **Acquisition, traitement, transmission**

On a vu qu'il faut mesurer l'énergie consommée mais aussi, éventuellement, les énergies générées par les panneaux solaires et par la réversibilité de la chaîne motrice. Pour cela on aura sur le véhicule soit un seul joulemètre bidirectionnel, soit un (ou deux) joulemètre(s) unidirectionnel(s) (suivant la disponibilité).

Lors de l'arrivée du véhicule, l'équipe en charge de poste de mesure des consommations, débranche le (ou les) joulemètre(s) posé(s) sur le véhicule. Par branchement sur un PC portable muni du logiciel fourni avec le Data Loger Eagle tree V4, on récupère sur chaque joulemètre, via la prise USB, un fichier de données au format .FDR, fichier texte non délimité.

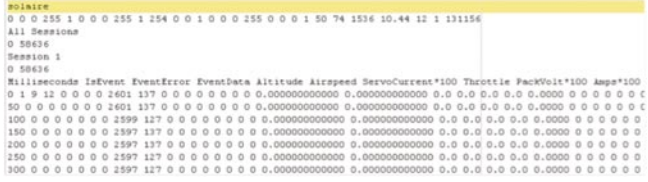

Ce fichier est alors traité par une macro Excel qui permet une mise en forme des données qui nous sont nécessaires : temps écoulé entre chaque échantillonnage, tension et courant.

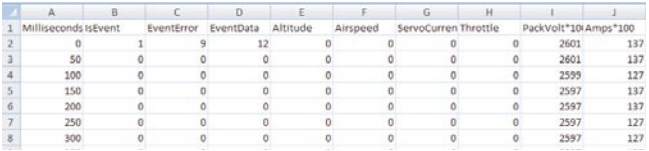

Cette macro poursuit par un calcul et donne la performance énergétique en Joules ainsi que les données maxi. Si ces données sortent du gabarit prévu, les équipes sont averties de ces anomalies (surcharges, surtension, enregistrement partiel, etc.).

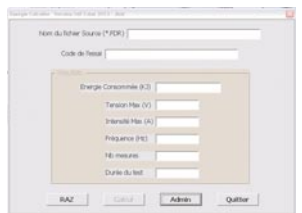

Pour la traçabilité des performances, toutes ces données sont archivées sous forme de fichier Excel, ½ journée par ½ journée. Ces fichiers, dans un but pédagogique, sont aussi, sur leur demande, communiqués aux équipes concurrentes, dès leur exploitation terminée.

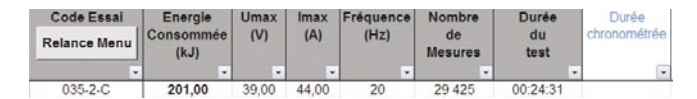

Le logiciel édite ensuite un tableau de synthèse individuel, c'est ce tableau de données qui est transmis au centre de calcul.

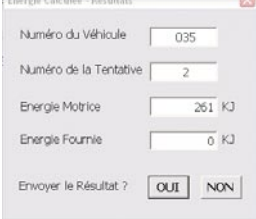

Toujours pour assurer une traçabilité maximale, un fichier Excel de synthèse des envois des données est généré et archivé. Ce n'est qu'après l'envoi de ces données et le retour de l'accusé de bonne réception que le joulemètre concerné est remis à zéro et placé en position d'être réutilisé.

Ce seront ainsi plus de 340 fichiers qui seront traités en 3 jours de course sur le poste mesures des consommations électriques.

#### **Conclusions**

La discrimination des meilleures performances devient difficile avec les joulemètres actuels. Pour le challenge 2014, avec un partenaire de compétence reconnue dans le domaine de la mesure électronique, nous nous efforçons de :

- minimiser l'influence des écarts de température,
- insensibiliser les joulemètres aux champs magnétiques extérieurs,
- annuler les effets des hystérésis,
- industrialiser les produits pour une meilleure fiabilité notamment des connexions.

Pour les années futures, une transmission HF en temps réels des consommations serait un plus, sûrement bien accueilli par les compétiteurs. Dans tous les cas l'AD3E est contrainte d'offrir le meilleur compromis entre fiabilité des mesures d'énergie, sécurité des personnes, disponibilité des valeurs dans un temps très court et budget très contraint pour l'appareillage embarqué.

À chacun son Challenge, celui des candidats et celui de l'association AD3E sont finalement de même nature car les ressources pour la réussite reposent sur la notion de projet qui suppose, moyens, planification des actions, partenariat et, au-delà, sur une aventure humaine qui se joue en équipe car là est le meilleur chemin pour le développement durable comme pour la culture scientifique et technique.  $\blacksquare$ 

### Pédagogie

#### Principe de fonctionnement du capteur de courant à effet Hall

 $\bullet \bullet \bullet$ 

Une puce de silicium est traversée par un courant selon l'axe des x et est en même temps soumise à un champ magnétique selon l'axe des y (voir figure ci-dessous).

Les électrons de la puce de silicium, de charge -e, sont soumis à la force de Lorentz

Cette force s'écrit  $\overline{F}_1 = (-e) \overline{v} \wedge \overline{B}$  et elle est dirigée selon l'axe des z.

Il en résulte que les électrons se déplacent du haut vers le bas en s'y concentrant.

Il se crée alors un champ électrique  $\vec{E}$  (comme pour un condensateur) qui donne naissance, entre les faces, à une différence de potentiel  $V_H = E.d$  (où d est la distance entre les faces). À l'équilibre, ce champ agit sur les électrons en imposant une force  $\overline{F}_2 = -e.\overline{E}$  telle que  $F_1 + F_2 = 0$ .

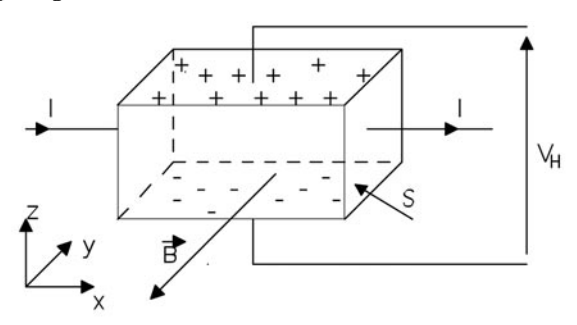

L'effet Hall est la création de ce champ électrique  $\vec{E}$  pour compenser l'effet du champ magnétique  $B$ . De plus, V<sub>H</sub> est proportionnelle à B et à I : on pourra donc, en mesurant V<sub>H</sub>, avoir une mesure de B si on connait I et réciproquement.

#### Capteur à effet Hall employé en boucle ouverte

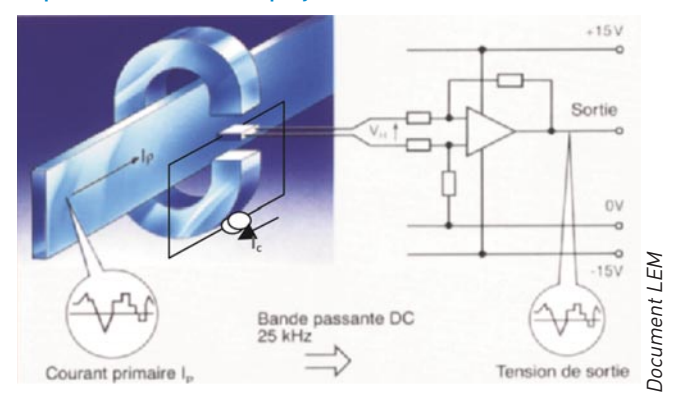

La tension du générateur de Hall est générée par le courant de commande I<sub>c</sub> et par l'induction dans l'entrefer B<sub>pe</sub>. Le courant de commande  $I_c$  est fourni par une source à courant constant. Le courant I<sub>n</sub>, celui que l'on mesure, génère l'induction  $B_{\text{ne}}$ .

Dans la zone linéaire du cycle d'hystérésis, Bpe est proportionnel à Ip tel que :  $B_{\text{pe}} = a \times I_{\text{p}}$ .

La tension de sortie du générateur de Hall, VH est proportionnelle à  $B_{pe}$ , donc à  $I_p$ .

Pour linéariser le cycle d'hystérésis, il faut augmenter l'entrefer mais alors on peut rendre le capteur sensible aux champs magnétiques parasites extérieurs.

Cette structure économique à boucle ouverte est bien adaptée aux applications industrielles :

- Plage de mesure : 0 à 18 000 A
- Bande passante : 0…25 kHz
- Précision typique : ± 1%
- Linéarité : ± 0,5%
- Temps de réponse : < 3 à 7 μs

#### Capteur à effet Hall employé en boucle fermée

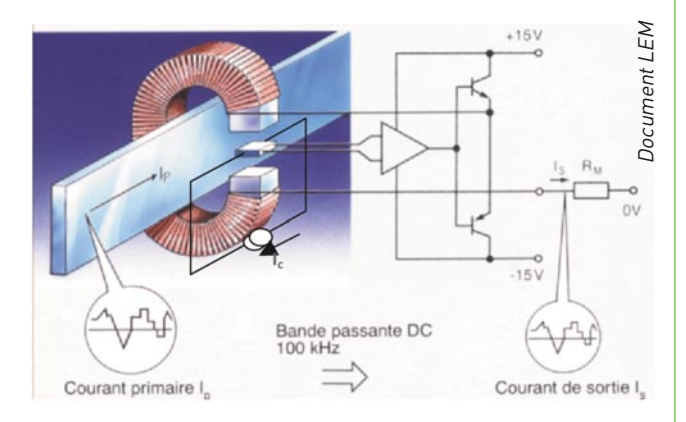

Le courant de commande Ic est fourni par une source à courant constant. Le courant  $I_{p}$ , celui que l'on mesure, génère l'induction  $B_{n\rho}$ .

Les capteurs à boucle fermée délivrent un courant secondaire Is proportionnel à la tension de Hall  $V_H$ , lequel en alimentant un bobinage secondaire agit en signal de contre réaction afin de compenser les At primaires, créés par le courant  $I_n$  à mesurer, par des At secondaires opposés.

Le courant I<sub>s</sub> est réduit à quelques dizaines de mA.

On choisit  $N_p \times I_p + N_s \times I_s = 0$ 

L'entrefer est plus réduit, le capteur est moins sensible aux champs magnétiques parasites extérieurs.

Le courant  $I_s$  est l'image du courant  $I_p$  à mesurer.

Structure plus couteuse, adaptée aux mesures industrielles exigeantes :

- Plage de mesure : 0 à 15 000 A
- Bande passante : 0…250 kHz
- Précision typique : ± 0,5%
- Linéarité : ± 0,1%
- Temps de réponse : <1 μs

### La finale du concours FLUID' ART

Réalisation du robot humanoïde « EDDY » au lycée Branly à Lyon

Sylvie BILDSTEIN, Jean-Michel CHARDON, Benoit LANCRY, Gilles PELISSIER

Professeurs de Sciences Industrielles de l'Ingénieur au lycée Edouard Branly à Lyon

Ce reportage fait suite à l'article publié dans Les Cahiers 11 qui décrivait la qualification du lycée Branly pour la finale du concours Fluid' Art lancé par la Région Rhône Alpes en 2011. Après cette phase de sélection, les trois lycées finalistes se sont lancés dans la réalisation de leur œuvre artistique animée par les économies d'énergie de leur lycée.

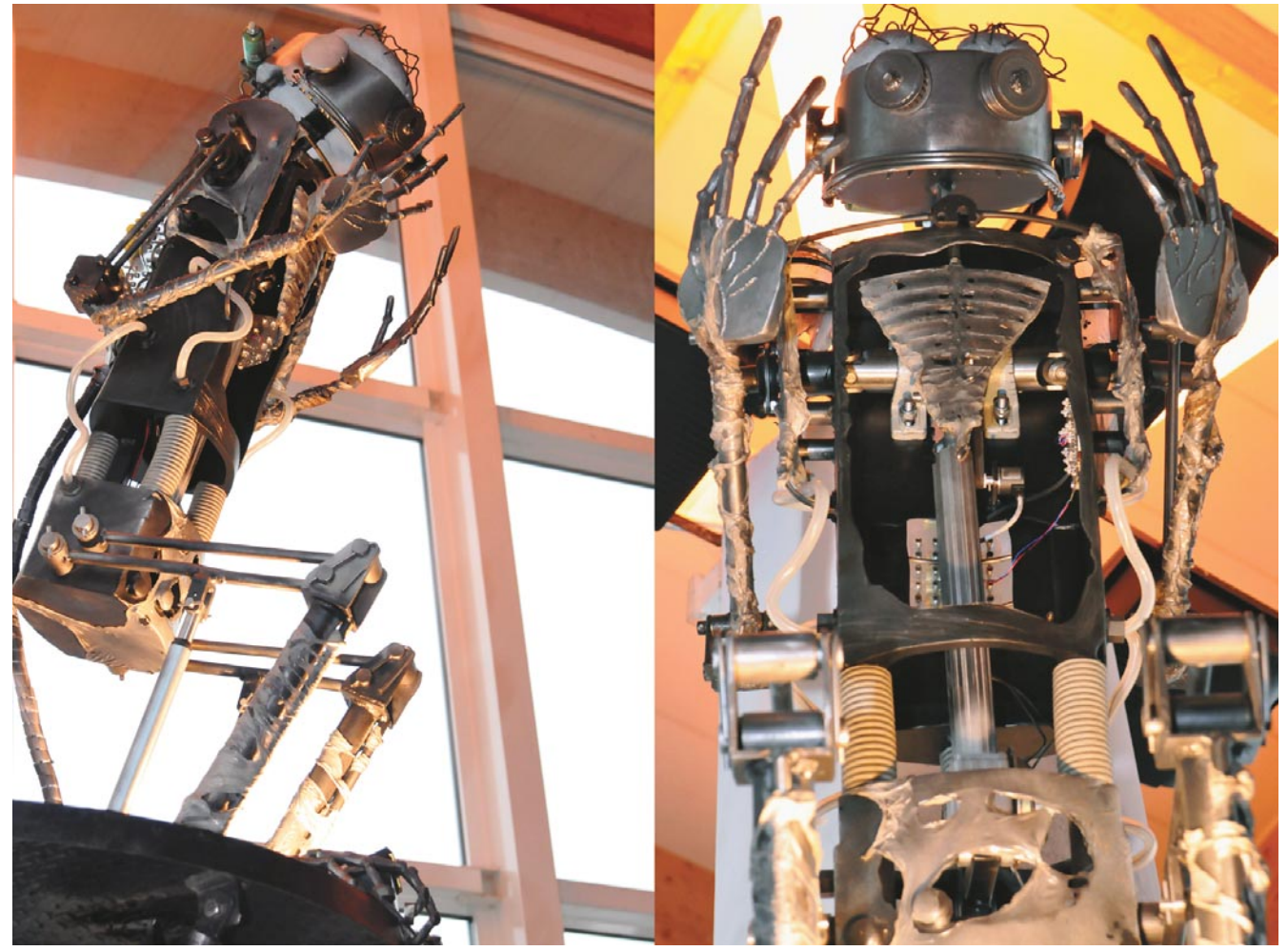

#### **Le concours**

Le Lycée Branly à Lyon a créé un robot humanoïde animé par les économies d'énergie **EDDY**, **E**nergie **D**éveloppement **D**urable Branl**Y**

#### **Naissance de la structure d'EDDY**

 $\bullet \bullet \bullet$ 

1. Recherche des mouvements :

> Ateliers « création » et mise en place d'un forum d'échange de données sur internet.

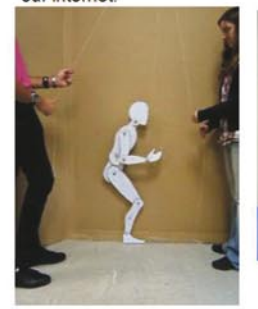

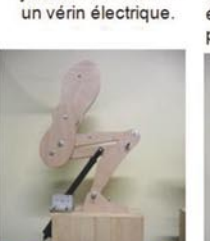

Mouvementdes

jambes : essai avec

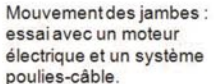

2. Choix des motorisations :

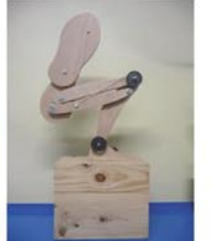

#### 3. Simulation, dimensionnement sous Solidworks :

Simulation des vitesses et des efforts en jeu, validation des caractéristiques et des points d'ancrage du vérin.

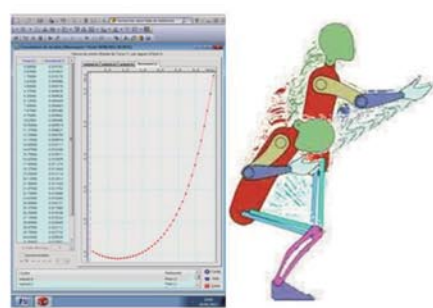

#### 4. Réalisation du robot (taille 2,10m, 100 kg) en 3 phases :

#### Le torse

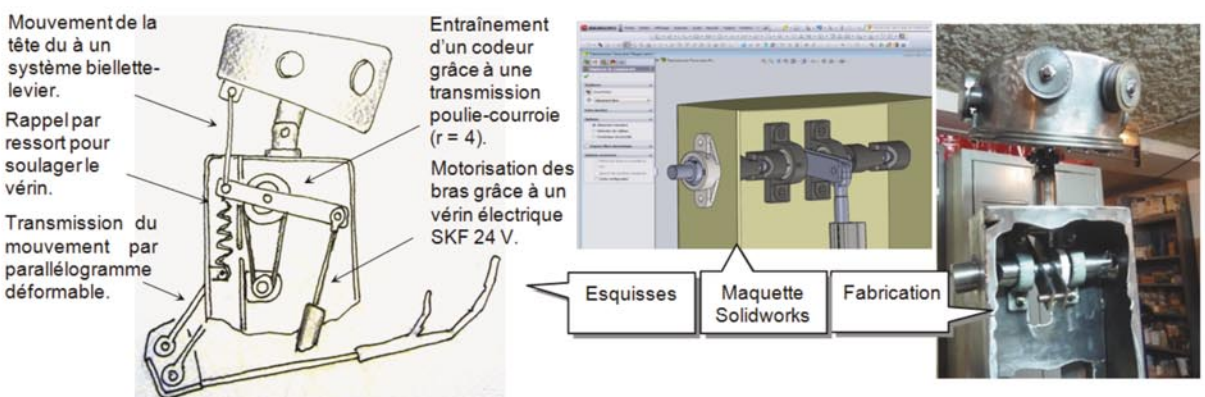

Les jambes

Le support et l'implantation

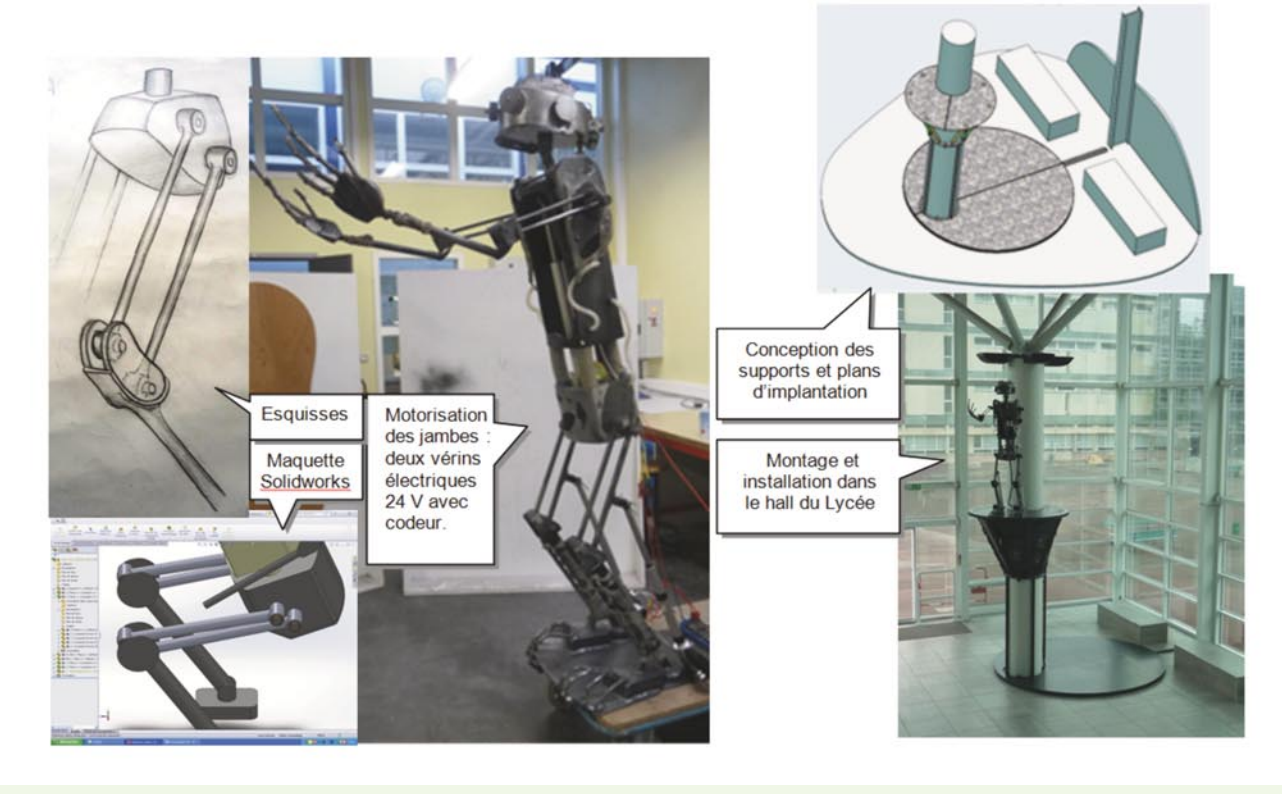

#### **Animation d'EDDY**

Les étudiants du BTS Electrotechnique ont réalisé la mise en œuvre nécessaire à l'animation d'EDDY.

Ils ont câblé, programmé et mis au point l'automate assurant les mouvements du corps ainsi que l'interface avec les compteurs d'énergie et le compteur d'eau.

#### **Le cœur d'EDDY**

Les étudiants de première année en BTS systèmes électroniques ont réalisé le cœur du robot.

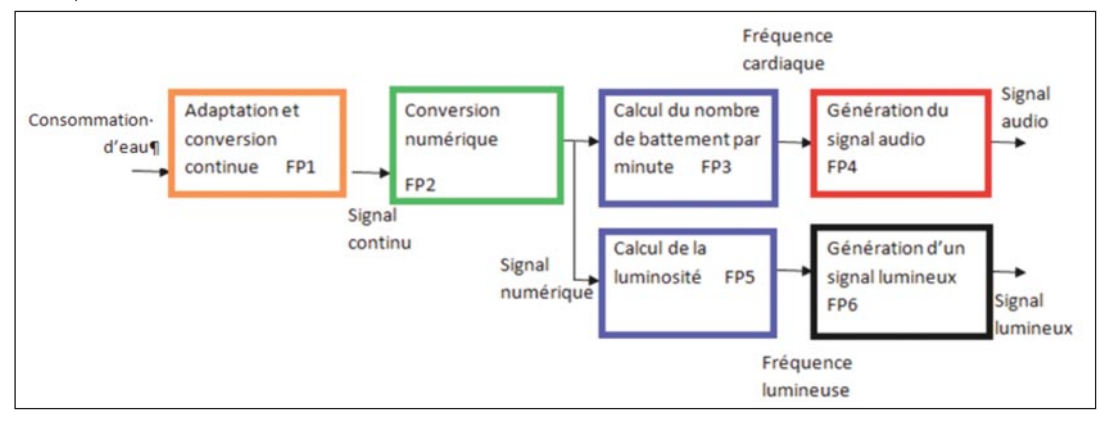

Eddy est équipé d'un cœur sonore et lumineux dont la fréquence cardiaque dépend de la consommation d'eau du lycée. Plus la consommation instantanée d'eau est importante plus le cœur bat vite.

Un capteur est positionné sur le compteur d'eau et il mesure la consommation instantanée. En sortie du capteur un signal carré à rapport cyclique variable est généré. La relation entre le rapport cyclique de ce signal et la consommation d'eau est linéaire.

L'électronique du cœur d'EDDY s'articule autour d'une carte Arduino. C'est une carte équipée d'un microcontrôleur 8 Bits l'ATEMEGA 328.

Une structure électronique permet de réaliser une conversion du rapport cyclique en signal continu afin d'obtenir une tension proportionnelle à la consommation d'eau du lycée en fonction du signal délivré par le capteur d'eau.

Le signal obtenu est ensuite numérisé par le convertisseur analogique numérique intégré dans l'ATEMEGA 328. Le code numérique obtenu est relatif à la consommation instantanée du lycée.

Un traitement numérique permet de déterminer le rythme cardiaque d'EDDY.

Afin de générer le son du cœur d'EDDY nous avons utilisé un synthétiseur midi le VS 1053. C'est un circuit intégré qui communique selon la norme midi.

Les trames midi sont générées par le microcontrôleur pour commander en temps réel le synthétiseur et restituer le son sur des enceintes amplifiées.

De plus, vingt diodes électroluminescentes de couleur bleu à forte luminosité sont commandées au rythme des battements du cœur.

Cette commande est réalisée par un signal à rapport cyclique variable afin de rendre l'animation lumineuse la plus réaliste possible.

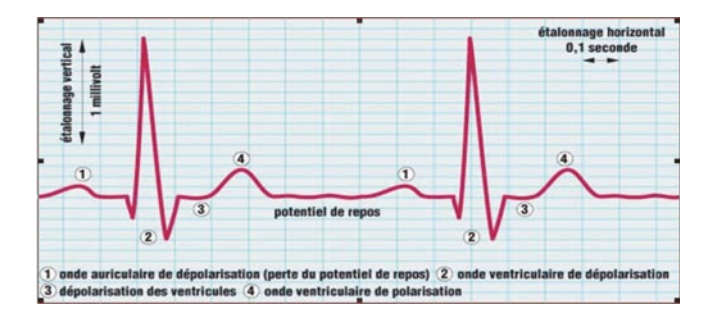

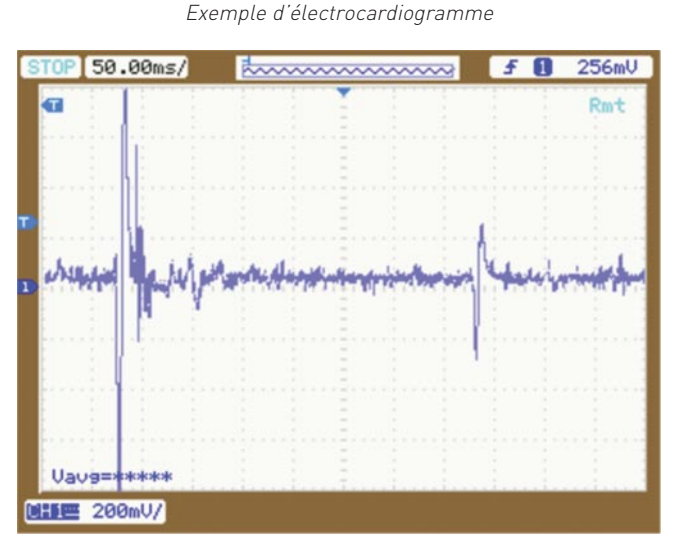

Signal audio généré par le synthétiseur relatif au battement de cœur d'EDDY.

*30* Les cahiers de l'instrumentation • n° 12 • Novembre 2013

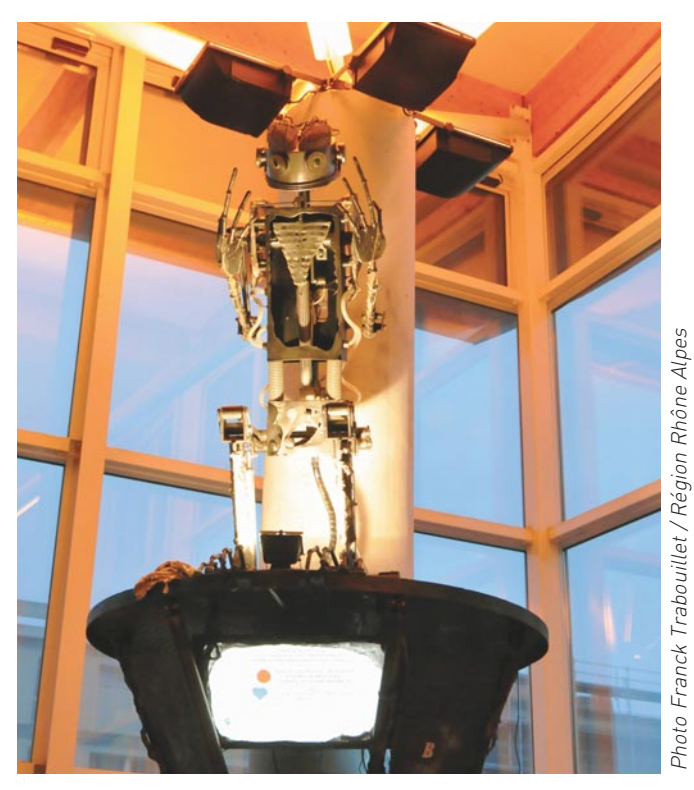

#### **L'écran au pied d'EDDY**

 $\bullet \bullet \bullet$ 

Un écran d'ordinateur communique aux usagers du lycée, les consommations des différents bâtiments depuis minuit et leur indique l'évolution constatée : économique ou énergivore !

Des étudiants de deuxième année en BTS système électronique ont paramétré l'interface informatique.

Afin de rester dans une logique éco-responsable, l'ordinateur utilisé pour la récupération des informations via le réseau Ethernet du lycée et le pilotage de l'écran est une carte du type « Raspberry Pi ».

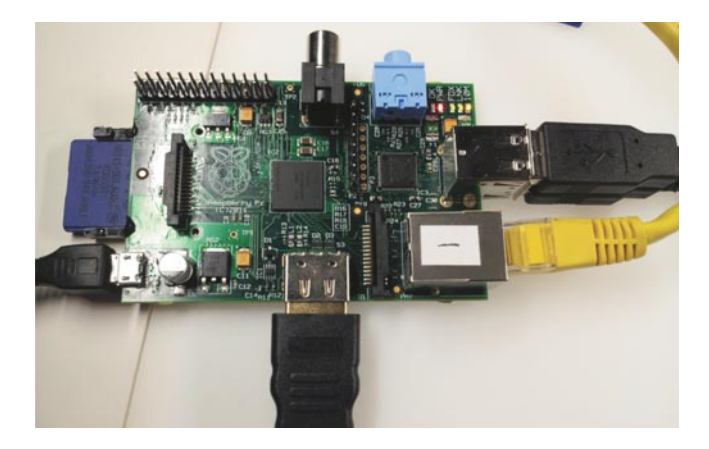

Le Raspberry Pi est un nano-ordinateur monocarte à processeur ARM qui a la taille d'une carte de crédit. Il permet l'exécution de plusieurs variantes du système d'exploitation libre GNU/Linux et des logiciels compatibles.

Cette carte dispose de liaisons vers un clavier, une souris, le réseau Ethernet et l'écran d'affichage.

Elle est alimentée en 5 V par un port USB à partir de l'écran de visualisation. Sa consommation est très faible (300 mA maximum).

Grâce à un logiciel du type « navigateur Web », les informations sont récupérées sur le système d'acquisition de données et visualisées sur l'écran sous forme de graphique et synoptiques.

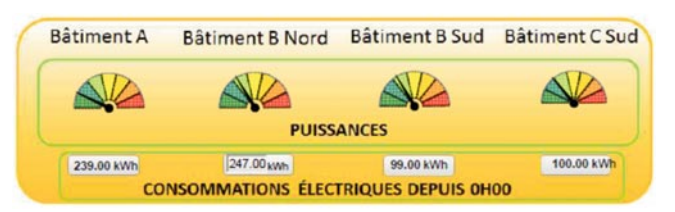

#### **La finale du concours**

La finale s'est déroulée le 4 février 2013. Le passage du jury accompagné de membres de La Région Rhône Alpes (environ 30 personnes) a été un grand moment pour tous les acteurs du projet. Les élèves ont assuré la présentation et ont su mettre une ambiance festive pour valoriser EDDY.

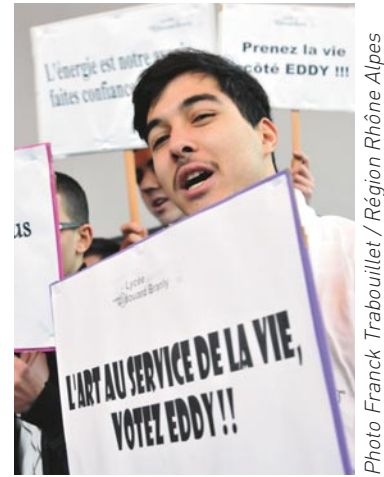

#### **Résultats et récompenses**

EDDY a fini 2ème du concours.

Une sortie pédagogique a été offerte et organisée par la Région Rhône Alpes aux 3 finalistes du concours. Le programme à la fois sportif, culturel et technique a emmené les acteurs du projet dans Le Parc National Du Vercors à Pont-en-Royans.

#### **Visite culturelle sur le thème du DD – énergie hydraulique**

Visite guidée du Musée de l'eau de Pont en Royans Visite de l'usine hydroélectrique de Pont en Royans

#### **Découverte de l'énergie de la traction animale**  Débardage à cheval

Travail du sol dans le maraîchage Prestation assurée par Association CIVAM Trait Vercors

#### **Activité sportive / ludique plein air**

Prestation assurée par Vercors Aventure

#### **Rencontre avec les équipes du PNR Vercors, les élus régionaux et EDF**

Monsieur Delorme – directeur du PNR Vercors Serge Charruau Chargé de mission énergie

### Ouverture

### L'aide pédagogique de l'AFEP-NS

### pour le lycée Louis Querbès à Banfora au Burkina Faso

Michel Uffredi

Président

Gilles Posternack

Daniel Gruat

#### Alain Rove

Trésorier

Secrétaire Ad. Webmaster

L'Association Française d'Échanges Pédagogiques Nord Sud, créée en mars 2012, a pour buts de :

Secrétaire

- permettre aux établissements, publics et privés, des filières professionnelles d'organiser et promouvoir des formations pédagogiques ;
- promouvoir le savoir faire des acteurs de la formation des établissements adhérents ;
- faciliter la réalisation de jumelages entre des établissements partenaires publics ou privés français et étrangers ;
- offrir une structure permettant des échanges internationaux ;

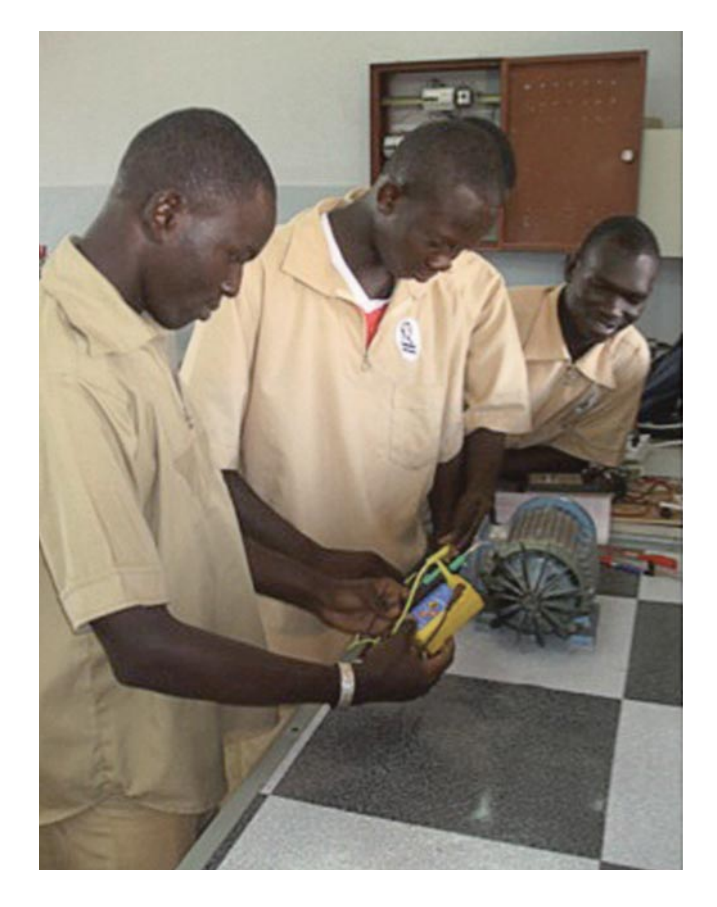

- servir d'instance de réflexion, de conseil et d'action sur les pratiques et politiques éducatives des établissements adhérents ;
- mettre à la disposition des établissements partenaires des supports de formation, réalisés par les personnels des établissements adhérents ;
- créer des outils de communication, et d'échanges de documents (via un portail internet).

#### **Un premier projet : le lycée Louis Querbès**

Le lycée, a sollicité le Rectorat de Paris pour obtenir une expertise pédagogique dans les domaines de la bureautique et de l'électrotechnique, principales filières de formation de cet établissement. Pour former — moyennant finances — des enseignants étrangers qui ont réussi un concours de recrutement organisé par l'éducation nationale de leur pays, il faut une convention entre états. Les enseignants de ce lycée n'ont passé aucun concours, ils ne peuvent donc pas être pris en charge.

C'est à partir de ce constat qu'est née l'idée de créer une association d'aide pédagogique, de pratiques professionnelles et de soutien logistique pour des enseignants des différents pays du sud.

Ce lycée général et technologique, créé en 2005, dispense des formations en :

- BEP électrotechnique (distribution et utilisation de l'énergie électrique, installations et équipements, sécurité, électrotechnique et machines électriques, commande des systèmes)
- BEP ACC (Administration Commerciale et Comptable)
- Baccalauréat technologique F3 : électrotechnique
- Baccalauréat technologique G2 : comptabilité

Des cours du soir pour monteurs électriciens sont également dispensés.

Ouverture

#### **Les aides déjà apportées au lycée**

 $\bullet$ 

- Mission d'expertise Electriciens Sans Frontières en novembre 2009 ;
- Energy Assistance (Belgique) : formation théorique avancée au photovoltaïque des élèves (composants d'une installation autonome : modules, régulateur, batteries, câblage, maintenance des installations, sécurité sur le lieu de travail)
- Cégep de Jonquière (Canada) : 10 jours de formation en conception de panneaux solaires, pour plusieurs élèves (des cours du soir CAP de monteur électrique)

#### **Quelle aide apporter à cet établissement ?**

Nous allons constituer une équipe pluridisciplinaire pour observer les pratiques locales, puis nous proposerons des pistes d'amélioration en fonction des besoins constatés et nous aiderons à élaborer un programme de formation adapté.

Pour cela, nous ferons appel à des enseignants volontaires et solidaires pour participer à des échanges (discussion, informations, documentation, TP, …) via Internet.

Après avoir expertisé les filières et formalisé les relations par un jumelage entre établissements, nous souhaitons pouvoir échanger des enseignants burkinabés

et français, pour la formation aux pratiques pédagogiques plus innovantes, pour l'intégration dans les cours de matériels et de techniques d'animation plus modernes, pour des échanges d'informations techniques sur des matériels, des systèmes, des machines…

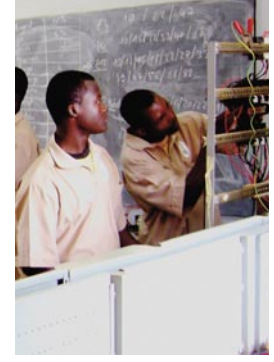

Nous espérons aussi pouvoir accueillir les jeunes Burkinabés dans les établissements parisiens qui vont être jumelés avec le lycée Louis Querbès.

Et pour les élèves des lycée parisiens organiser des Périodes de Formation en Milieu Professionnel, sous couvert de la cité scolaire de Banfora.

Au-delà des formations reçues en lycées par les Burkinabés et les Français, il y aura, complémentairement, des échanges culturels par des visites dans les pays respectifs de sites, de monuments, participation à des conférences sur l'histoire… et des rencontres sportives entre les jeunes des deux pays !

#### **Comment nous aider à réaliser ce projet ?**

- En nous aidant, matériellement et financièrement.
- En adhérant à l'association.
- En sponsorisant une action particulière.
- En devenant mécène.

#### **Nous avons lancé une campagne d'appel au don**

En effet, pour pouvoir réaliser notre objectif, il faut de l'argent mais aussi pouvoir faire parvenir des équipements techniques actuels, des manuels, des outils, … pour donner à ces jeunes une formation correspondant à la réalité d'aujourd'hui.

Rien que le coût du transport est une lourde charge !

En nous aidant, vous permettrez à des jeunes de recevoir une formation de qualité qui leur donnera une chance de mieux s'insérer dans la vie active.

Des organismes professionnels et des entreprises privées commencent à nous aider par des dons de matériel et par leur soutien financier.

#### **Dans tout partenariat, il faut une réciprocité…**

Nous attendons de votre part un soutien financier ou éventuellement matériel. Mais que peut-on vous proposer en échange ? Vous proposer un catalogue de contreparties n'a guère de sens pour nous…

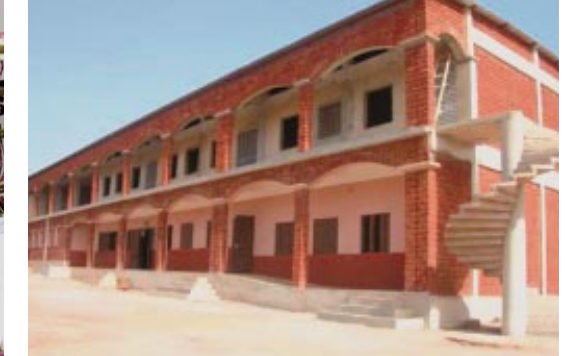

En revanche, vous avez sans doute des idées sur le retour d'investissement qui serait le meilleur pour vous ! Et nous n'y avons probablement pas encore pensé. Ensemble nous trouverons certainement une réponse adaptée à votre attente…

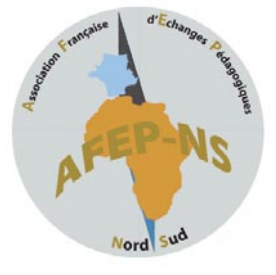

#### **Association Française d'Échanges Pédagogiques Nord-Sud**

39 rue de la Roquette 75011 Paris www.afep-ns.fr Déclaration parue au JO du 31 mars 2012

### sourire

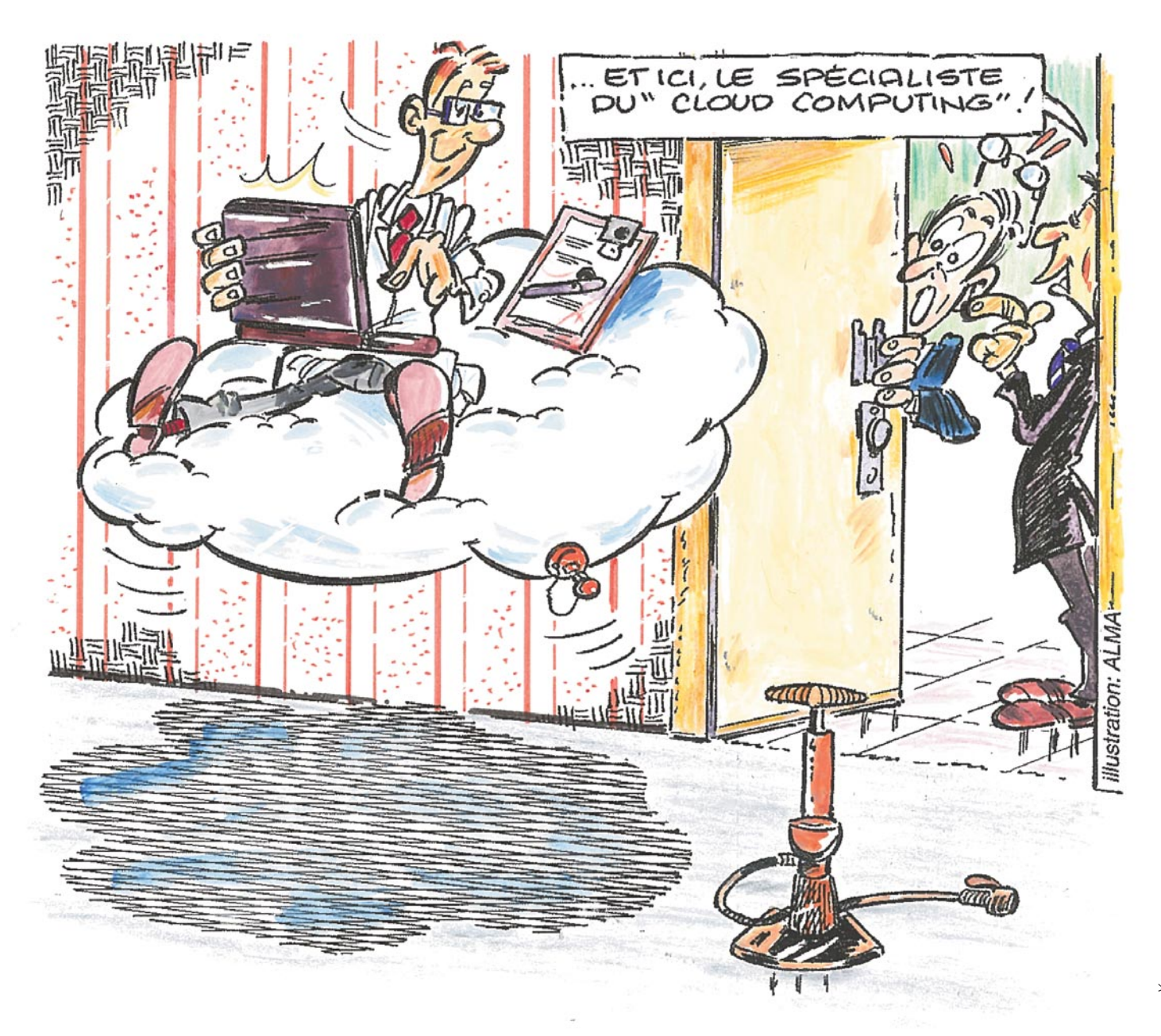

Diffusion gratuite, tous droits de reproduction réservés.  $\texttt{\Leftrightarrow E-Mail}:$  info@leclubdumesurage.com  $\texttt{\Leftrightarrow}$  $\stackrel{\bullet}{\bullet}$  www.leclubdumesurage.com  $\stackrel{\bullet}{\bullet}$